# Inspiron 23 מדריך למשתמש

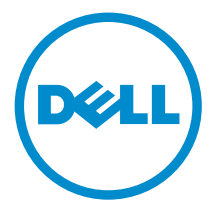

דגם מחשב 23 Inspiron: דגם 5348 רגם תקינה: W10C<br>סוג תקינה: W10C001

## הערות, התראות ואזהרות

הערה: "הערה" מציינת מידע חשוב המסייע להשתמש במחשב ביתר יעילות.

התראה: "התראה" מציינת נזק אפשרי לחומרה או אובדן נתונים, ומסבירה כיצד ניתן למנוע את הבעיה.

אזהרה: "אזהרה" מציינת אפשרות של נזק לרכוש, פגיעה גופנית או מוות.  $\wedge$ 

Inc Dell 2014**©** . כל הזכויות שמורות. מוצר זה מוגן על ידי כל החוקים בארה"ב והחוקים הבינלאומיים להגנה על זכויות יוצרים וקניין רוחני.TMDell והלוגו של Dell הם סימנים מסחריים של חברת Inc Dell . בארה"ב ו/או בתחומי שיפוט אחרים. כל הסימנים האחרים והשמות המוזכרים במסמך זה עשויים להיות סימנים מסחריים בבעלות החברות שלהן, בהתאמה.

 $03 - 2014$ 

**Rev. A00** 

# תוכן עניינים

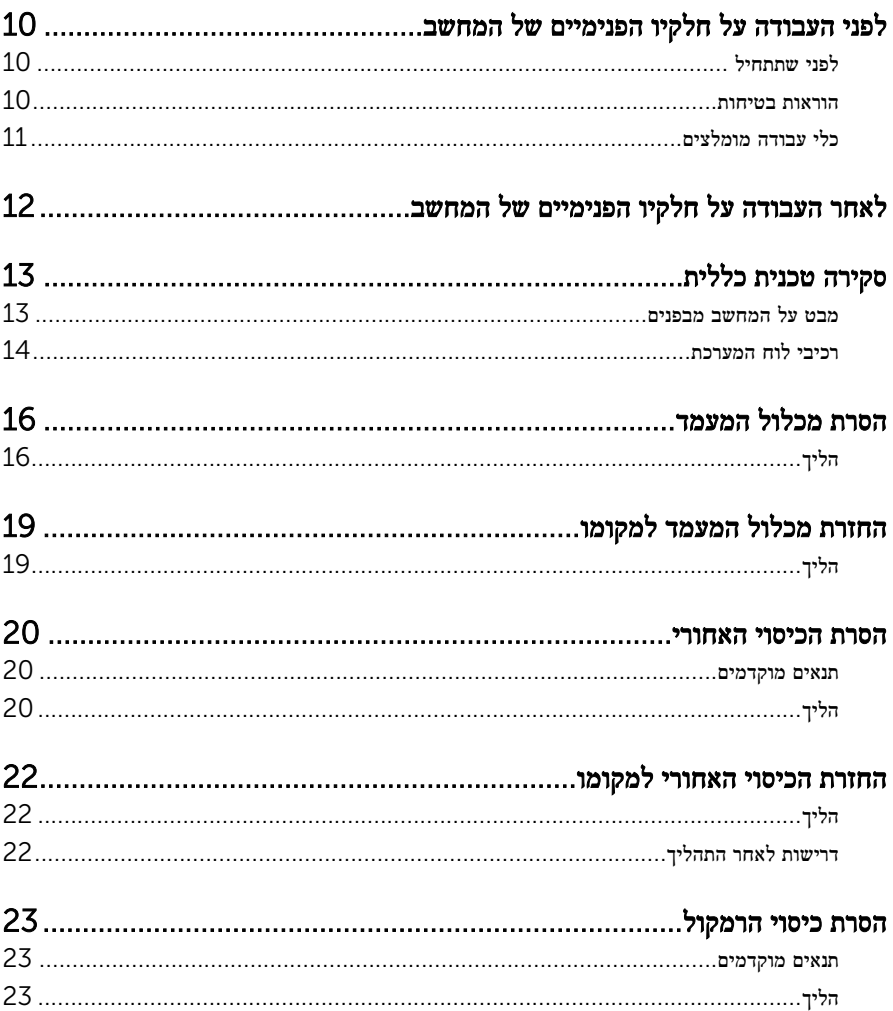

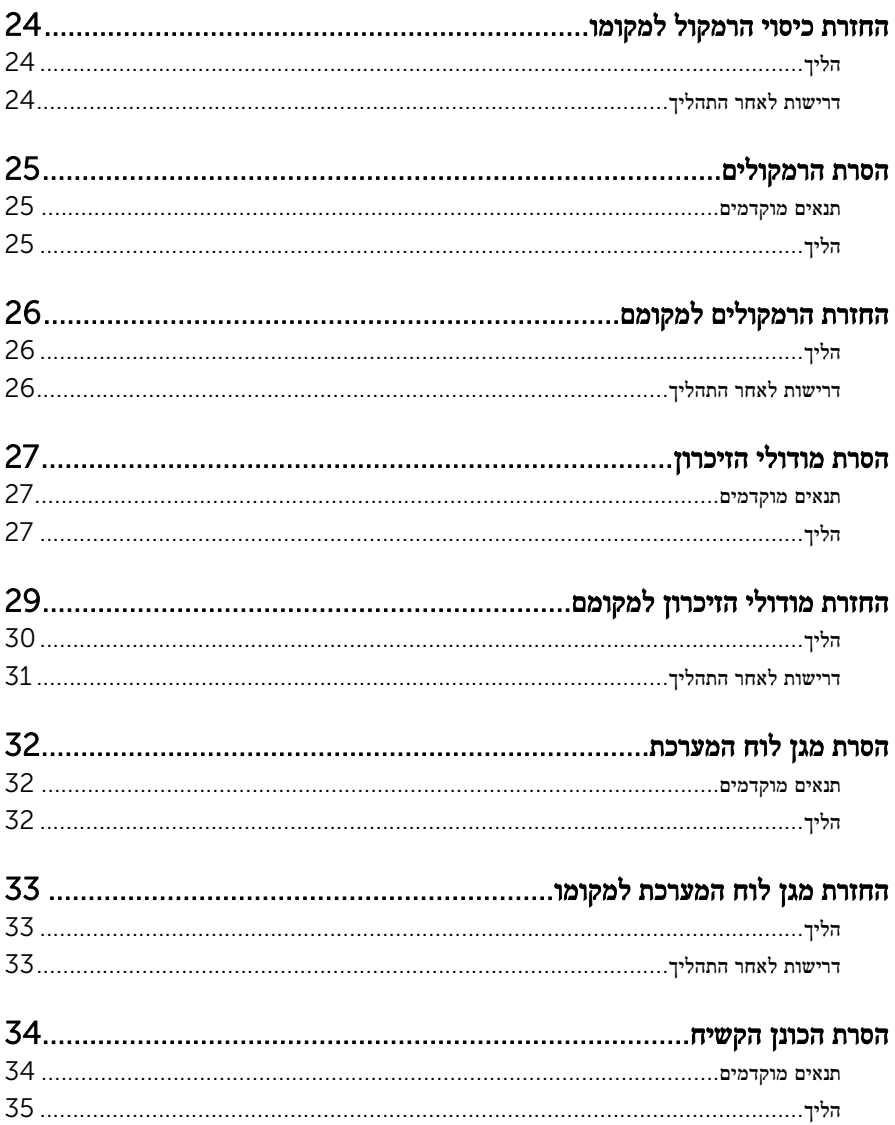

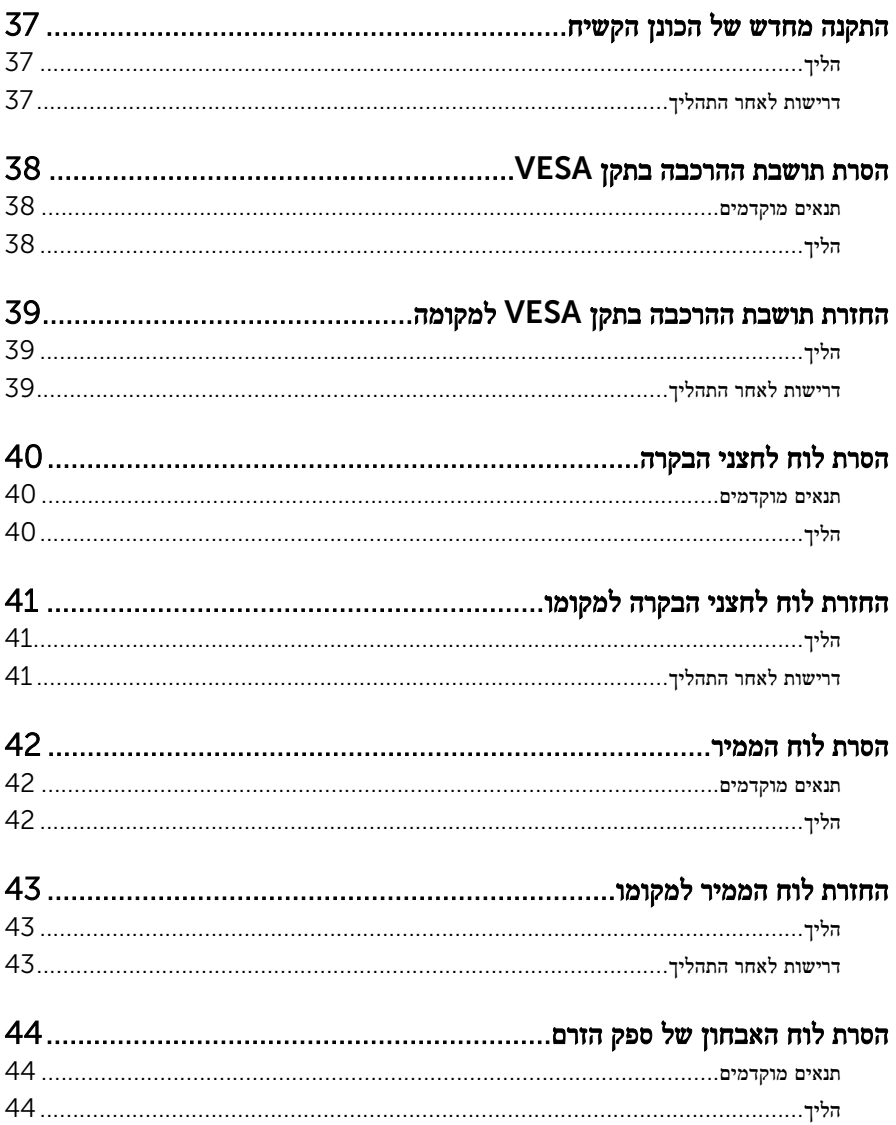

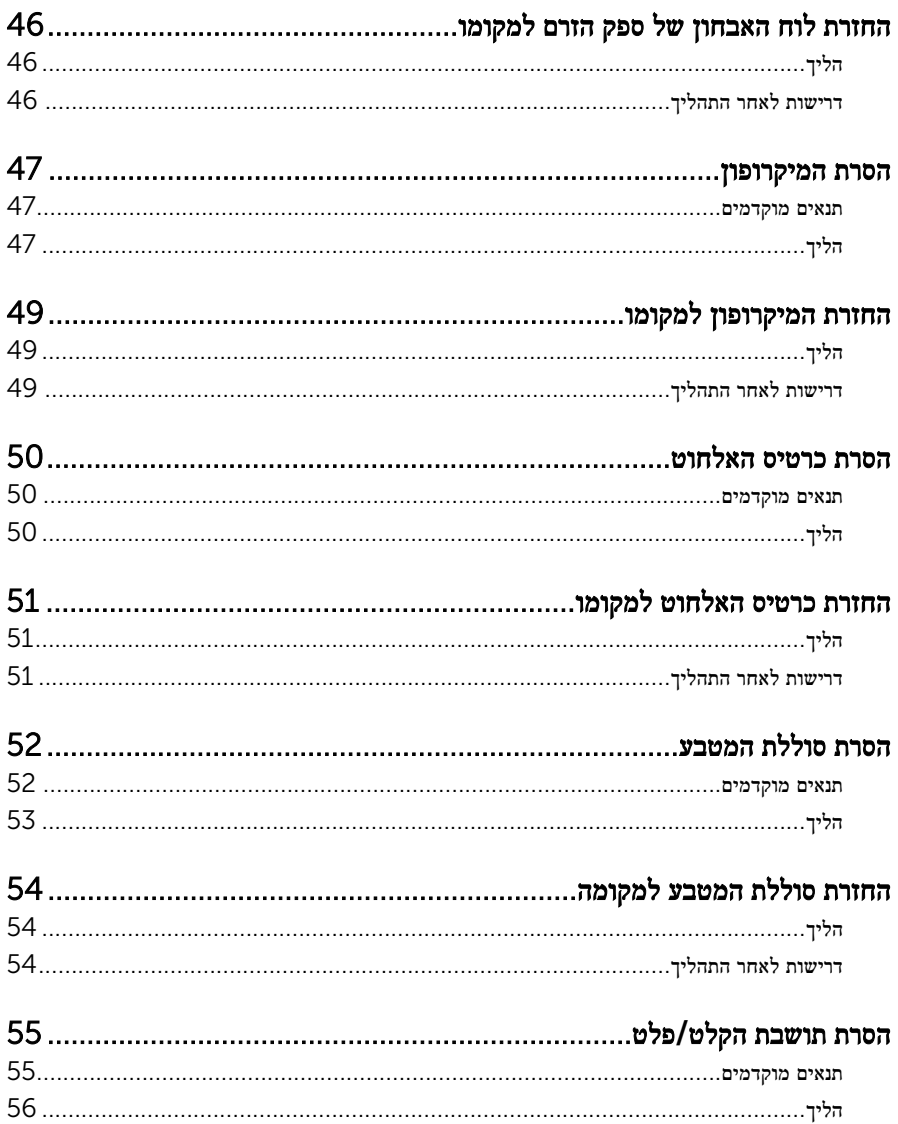

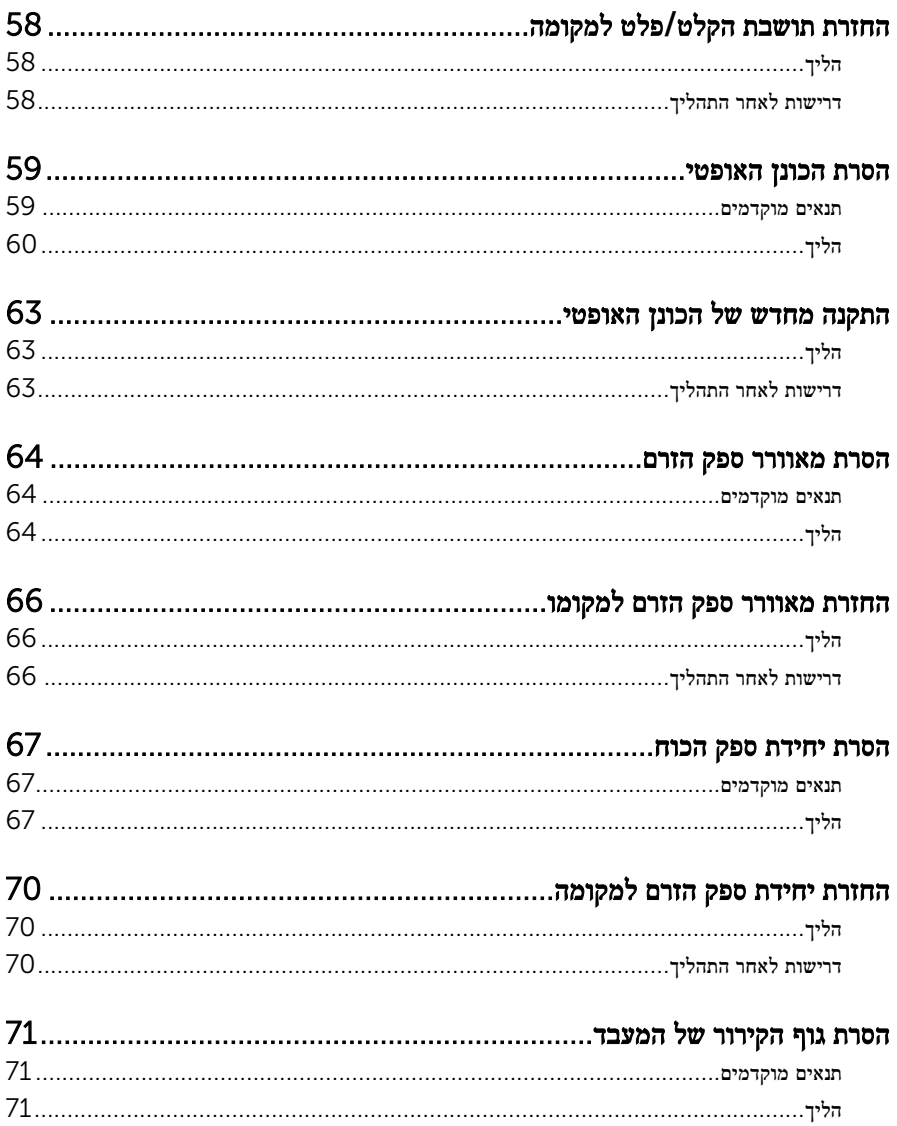

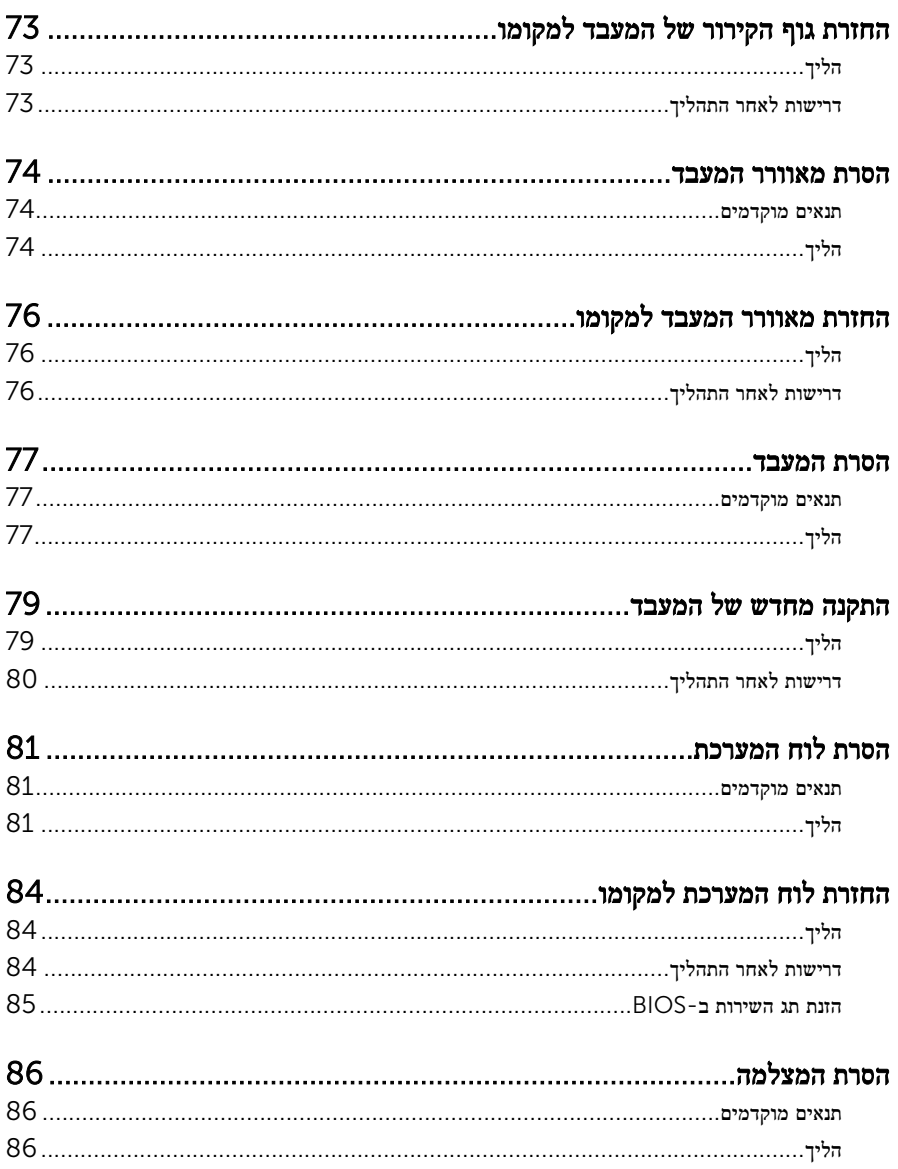

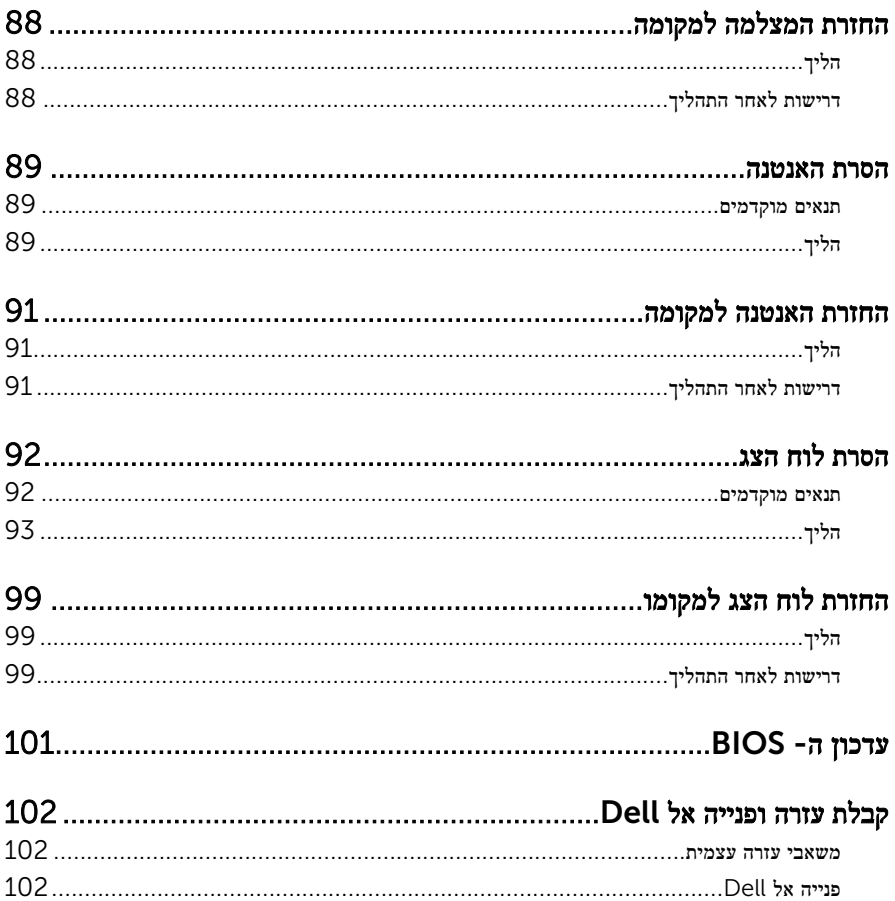

# <span id="page-9-0"></span>לפני העבודה על חלקיו הפנימיים של המחשב

התראה: כדי להימנע מגרימת נזק לרכיבים ולכרטיסים, יש לגעת רק בקצותיהם בעת הטיפול בהם ולהימנע מנגיעה בפינים ובמגעים.

### לפני שתתחיל

- 1 שמור וסגור את כל הקבצים הפתוחים וצא מכל היישומים הפתוחים.
	- 2 כבה את המחשב.
- 8 Windows: העבר את מצביע העכבר לפינה הימנית-עליונה או ימנית-תחתונה של המסך כדי  $\rightarrow$  (הגדרות) Settings לפתוח את סרגל הצד <sup>'</sup>צ'ארמס', ולאחר מכז לחץ או הקש על על Power (צריכת חשמל) → Shut down (כיבוי)
	- $\mathsf{S}$ imdows לחץ או הקש על Start (התחל) Start (כיבוי) או הקש על Windows 7

הערה: אם אתה משתמש במערכת הפעלה אחרת, עיין בתיעוד של מערכת ההפעלה שברשותך לקבלת הוראות כיבוי.

- 3 נתק את המחשב ואת כל ההתקנים המחוברים משקעי החשמל שלהם.
	- 4 נתק מהמחשב את כל הכבלים, כגון כבלי טלפון, כבלי רשת ועוד.
- 5 נתק מהמחשב את כל ההתקנים והציוד ההיקפי, כגון מקלדת, עכבר, צג ועוד.
	- 6 הסר מהמחשב את כרטיסי המדיה ואת הדיסק האופטי, אם רלוונטי.
- 7 כאשר המחשב מנותק מהכבלים, לחץ לחיצה ממושכת על לחצן ההפעלה למשך 5 שניות, כדי לבצע הארקה של לוח המערכת.

התראה: הנח את המחשב על משטח ישר, רך ונקי כדי למנוע שריטה של הצג.

8 הנח את המחשב כשפניו פונים כלפי מטה.

#### הוראות בטיחות

היעזר בהוראות הבטיחות הבאות כדי להגן על המחשב מפני נזק אפשרי וכדי להבטיח את ביטחונך האישי.

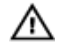

אזהרה: לפני העבודה על חלקיו הפנימיים של המחשב, קרא את מידע הבטיחות שצורף למחשב. לקבלת מידע נוסף על נוהלי בטיחות מומלצים, עיין בדף הבית של התאימות לתקינה בכתובת /com.dell .regulatory compliance

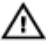

אזהרה: נתק את כל מקורות החשמל לפני פתיחה של כיסוי המחשב או של לוחות. לאחר סיום העבודה על חלקיו הפנימיים של המחשב, החזר למקומם את כל הכיסויים, הלוחות והברגים לפני חיבור המחשב למקור חשמל.

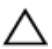

התראה: כדי להימנע מגרימת נזק למחשב, ודא שמשטח העבודה שטוח ונקי.

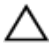

<span id="page-10-0"></span>התראה: כדי להימנע מגרימת נזק לרכיבים ולכרטיסים, יש לגעת רק בקצותיהם בעת הטיפול בהם ולהימנע מנגיעה בפינים ובמגעים.

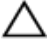

התראה: רק טכנאי שירות מורשה רשאי להסיר את כיסוי המחשב ולגשת לרכיבים בתוך המחשב. לקבלת מידע מלא אודות אמצעי בטיחות, עבודה בתוך המחשב והגנה מפני פריקה אלקטרוסטטית, עיין בהוראות הבטיחות.

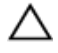

התראה: לפני נגיעה ברכיבים בתוך המחשב, הארק את עצמך על-ידי נגיעה במשטח מתכת לא צבוע, כגון המתכת על גב המחשב. במהלך העבודה, גע מדי פעם במשטח מתכת לא צבוע כדי לפרוק חשמל סטטי , העלול לפגוע ברכיבים פנימיים.

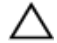

התראה: בעת ניתוק כבל, יש למשוך את המחבר או את לשונית המשיכה שלו ולא את הכבל עצמו. חלק מהכבלים כוללים מחברים עם לשוניות נעילה או בורגי מארז שעליך לנתק לפני ניתוק הכבל. בעת ניתוק הכבלים, יש להקפיד שהם ישרים, כדי להימנע מעיקום פינים של מחברים. בעת חיבור הכבלים, יש לוודא שהיציאות והמחברים מיושרים ופונים לכיוון הנכון.

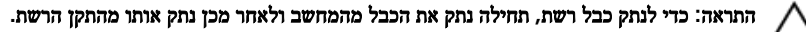

התראה: לחץ והוצא כל כרטיס שמותקן בקורא כרטיסי המדיה האופציונלי.

### כלי עבודה מומלצים

כדי לבצע את ההליכים המתוארים במסמך זה, ייתכן שתזדקק לכלים הבאים:

- מברג פיליפס
- מברג ראש שטוח
	- להב פלסטיק

# <span id="page-11-0"></span>לאחר העבודה על חלקיו הפנימיים של המחשב

התראה: השארת ברגים חופשיים או משוחררים בתוך המחשב עלולה לגרום נזק חמור למחשב.

- 1 החזר למקומם את כל הברגים ובדוק שלא נותרו ברגים חופשיים בתוך המחשב.
- 2 חבר את כל ההתקנים החיצוניים, פריטי הציוד ההיקפי והכבלים שהסרת לפני העבודה על המחשב.
- 3 החזר למקומם את כל כרטיסי המדיה, הדיסקים וכל החלקים האחרים שהסרת לפני העבודה על המחשב.
	- 4 חבר את המחשב ואת כל ההתקנים המחוברים לשקעי החשמל שלהם.
		- 5 הפעל את המחשב.

# סקירה טכנית כללית

<span id="page-12-0"></span>אזהרה: לפני תחילת העבודה על חלקיו הפנימיים של המחשב, קרא את מידע הבטיחות שצורף למחשב ופעל על פי השלבים המפורטים בסעיף <mark>לפני העבודה על חלקיו [הפנימיים](#page-9-0) של המחשב</mark>. לאחר העבודה על חלקיו [הפנימיים](#page-11-0) של המחשב, בצע את ההוראות בסעיף <u>לאחר העבודה על חלקיו הפנימיים של המחשב</u>. לקבלת מידע נוסף על נוהלי בטיחות מומלצים, עיין בדף הבית של התאימות לתקינה בכתובת /com.dell .regulatory\_compliance

### מבט על המחשב מבפנים

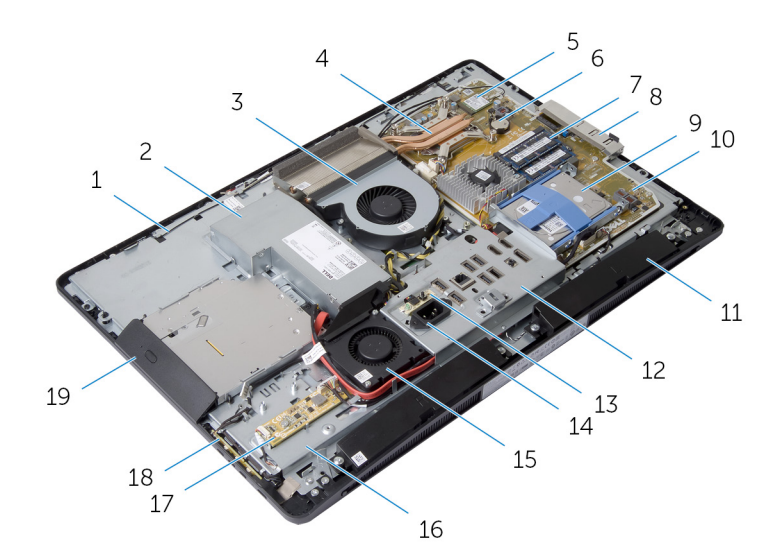

- 1 אנטנות) 2( 2 יחידת ספק זרם
	-
	-
	-
	- 9 מכלול כונן קשיח 10 לוח המערכת
		-
	- 13 לוח האבחון של ספק הזרם 14 יציאת חשמל
- 3 מאוורר המעבד 4 גוף הקירור של המעבד 5 כרטיס אלחוט 6 סוללת המטבע 7 מודולי זיכרון) 2( 8 תושבת קלט/פלט צדית
	- 11 רמקולים) 2( 12 תושבת קלט/פלט
		-
- 15 מאוורר ספק זרם 16 בסיס לוח הצג
- <span id="page-13-0"></span>
- 17 לוח ממיר 18 לוח לחצני הבקרה
	- 19 מכלול כונן אופטי

### רכיבי לוח המערכת

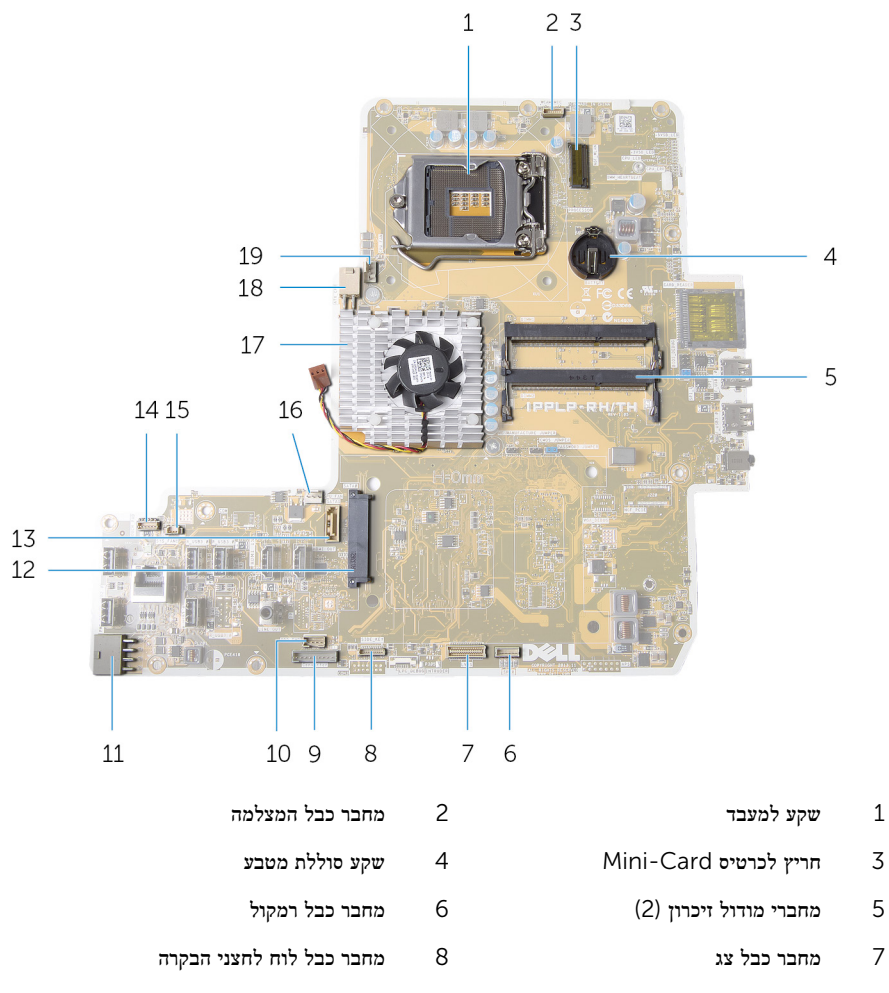

- 
- 9 מחבר כבל לוח ממיר 10 מחבר כבל חשמל של הכונן האופטי
- 11 מחבר כבל חשמל ראשי 12 מחבר כונן קשיח
- 13 מחבר כבל נתונים של הכונן האופטי 14 מחבר כבל של לוח בקרת המגע
	- -
	- 19 מחבר כבל של מאוורר המעבד
- 
- 
- 15 מחבר כבל של מאוורר ספק זרם 16 מחבר כבל של מאוורר כרטיס מסך
	- 17 גוף הקירור של כרטיס המסך גוף הקירור של כרטיס המסך גוף ה

# הסרת מכלול המעמד

<span id="page-15-0"></span>אזהרה: לפני תחילת העבודה על חלקיו הפנימיים של המחשב, קרא את מידע הבטיחות שצורף למחשב ופעל על פי השלבים המפורטים בסעיף לפני העבודה על חלקיו [הפנימיים](#page-9-0) של המחשב. לאחר העבודה על חלקיו .<br>[הפנימיים](#page-11-0) של המחשב, בצע את ההוראות בסעיף <u>לאחר העבודה על חלקיו הפנימיים של המחשב</u>. לקבלת מידע נוסף על נוהלי בטיחות מומלצים, עיין בדף הבית של התאימות לתקינה בכתובת /com.dell .regulatory\_compliance

### הליך

- . לחץ על כפתור שחרור המעמד כדי לשחרר את המעמד.  $\mathbf 1$
- 2 סובב את המעמד כלפי מעלה והסר את מכלול המעמד מהמחשב.

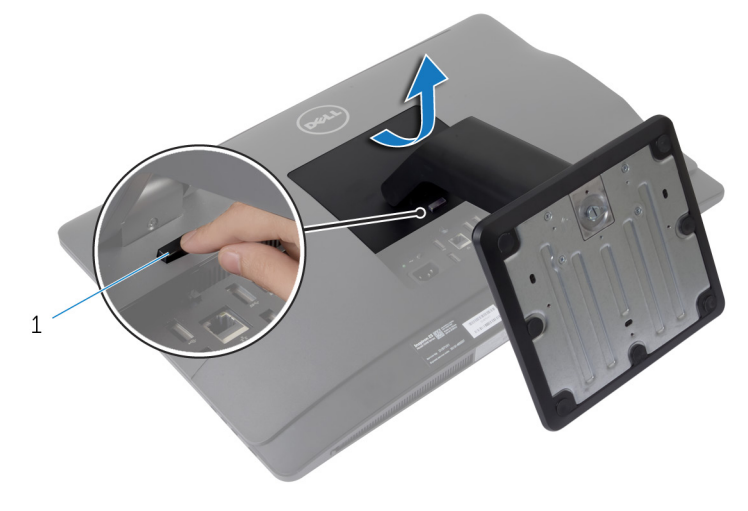

כפתור שחרור המעמד  $1$ 

אם עליך להסיר את בסיס המעמד או את מגביה המעמד ממכלול המעמד, בצע שלבים אלה:

שחרר את ידית הבורג בבסיס המעמד.  $\,$ 

4 בעזרת ידית הבורג, שחרר את בורג החיזוק הידני שמהדק את בסיס המעמד למגביה המעמד.

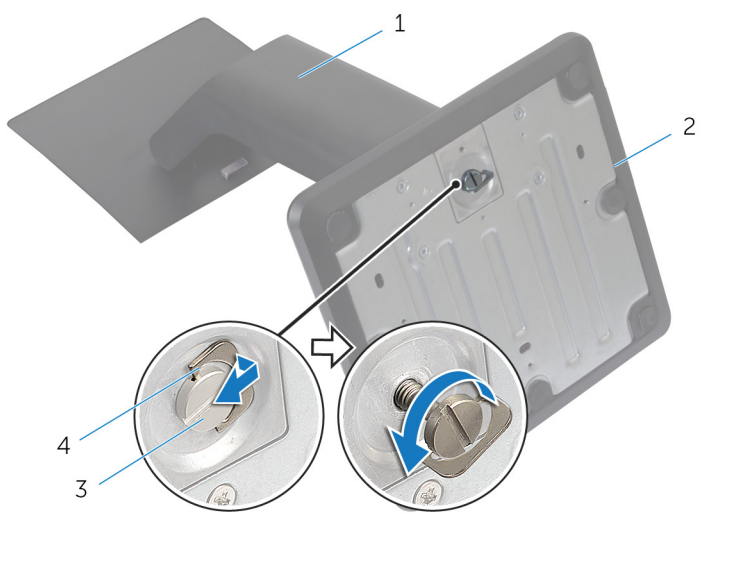

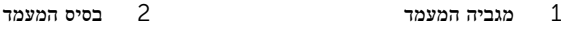

#### בורג חיזוק ידני מידני ג<br/>  $3$   $\,$

#### 5 החלק את בסיס המעמד והסר אותו ממגביה המעמד.

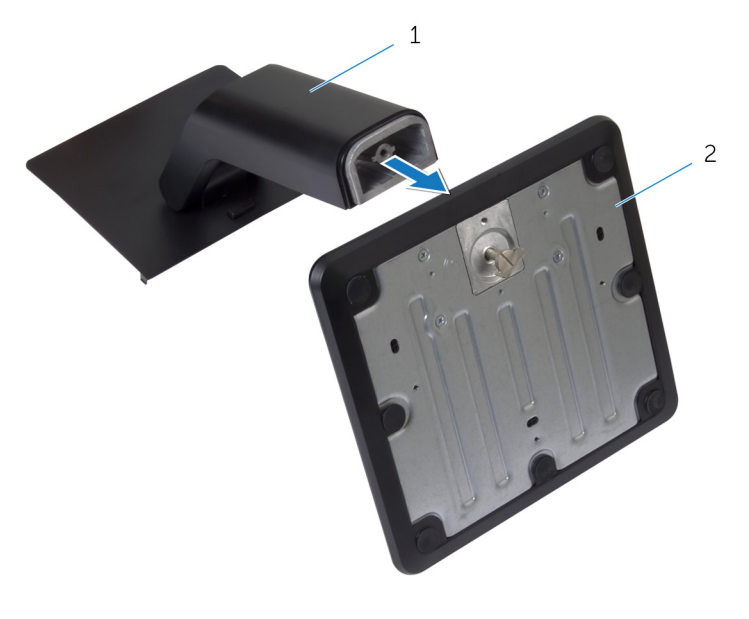

מגביה המעמד בסיס המעמד  $1$ 

# החזרת מכלול המעמד למקומו

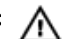

<span id="page-18-0"></span>אזהרה: לפני תחילת העבודה על חלקיו הפנימיים של המחשב, קרא את מידע הבטיחות שצורף למחשב ופעל על פי השלבים המפורטים בסעיף <u>לפני העבודה על חלקיו [הפנימיים](#page-9-0) של המחשב</u>. לאחר העבודה על חלקיו [הפנימיים](#page-11-0) של המחשב, בצע את ההוראות בסעיף <u>לאחר העבודה על חלקיו הפנימיים של המחשב</u>. לקבלת מידע נוסף על נוהלי בטיחות מומלצים, עיין בדף הבית של התאימות לתקינה בכתובת /com.dell .regulatory\_compliance

## הליך

- מחלק את הלשוניות שבמכלול המעמד לתוך החריצים שבכיסוי האחורי.
	- 2 הנמך את מכלול המעמד כדי לנעול אותו למקומו.
	- אם הסרת את בסיס המעמד ממגביה המעמד, בצע שלבים אלה:
- 3 ישר את הבורג החיזוק הידני שבבסיס המעמד עם חור הבורג שבמגביה המעמד וחזק אותו.
	- 4 קפל את ידית הבורג שבבסיס המעמד.

### הסרת הכיסוי האחורי

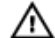

<span id="page-19-0"></span>אזהרה: לפני תחילת העבודה על חלקיו הפנימיים של המחשב, קרא את מידע הבטיחות שצורף למחשב ופעל על פי השלבים המפורטים בסעיף לפני העבודה על חלקיו [הפנימיים](#page-9-0) של המחשב. לאחר העבודה על חלקיו [הפנימיים](#page-11-0) של המחשב, בצע את ההוראות בסעיף <u>לאחר העבודה על חלקיו הפנימיים של המחשב</u>. לקבלת מידע נוסף על נוהלי בטיחות מומלצים, עיין בדף הבית של התאימות לתקינה בכתובת /com.dell regulatory\_compliance

#### תנאים מוקדמים

הסר את מכלול [המעמד](#page-15-0).

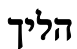

התראה: הסר את כיסוי המחשב אך ורק אם עליך להתקין אבזרים פנימיים במחשב .

. הסט את תפסי השחרור למצב פתוח, המצוין בעיגול.

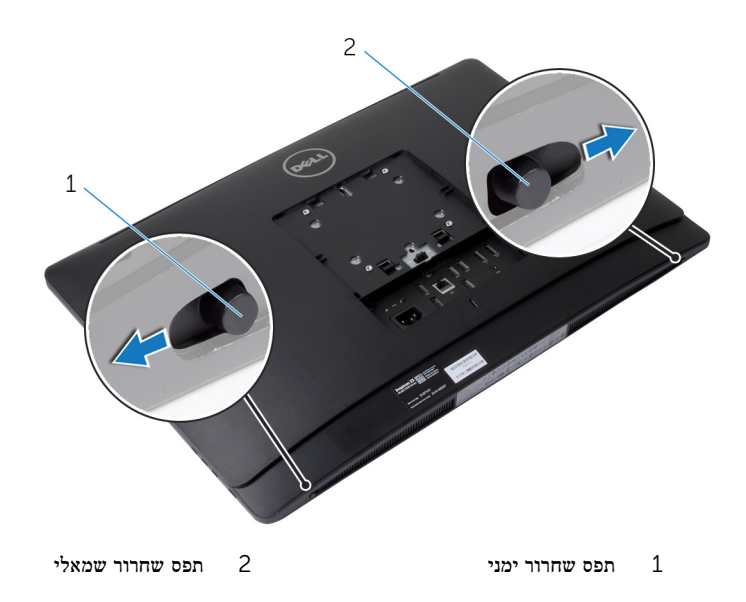

2 בעזרת להב פלסטיק הרם את את הכיסוי האחורי ממסגרת הצג, החל מאזור הכונן האופטי.

3 הרם והוצא את הכיסוי האחורי מהמחשב.

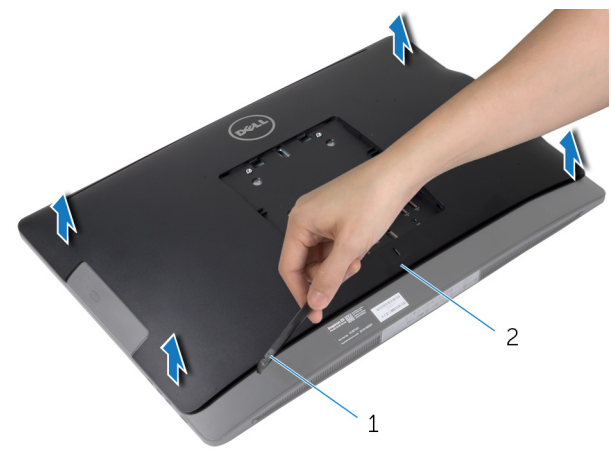

יניסוי אחורי ג<br/> כיסוי $1$ 

# החזרת הכיסוי האחורי למקומו

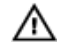

<span id="page-21-0"></span>אזהרה: לפני תחילת העבודה על חלקיו הפנימיים של המחשב, קרא את מידע הבטיחות שצורף למחשב ופעל על פי השלבים המפורטים בסעיף לפני העבודה על חלקיו [הפנימיים](#page-9-0) של המחשב. לאחר העבודה על חלקיו .<br>[הפנימיים](#page-11-0) של המחשב, בצע את ההוראות בסעיף <u>לאחר העבודה על חלקיו הפנימיים של המחשב</u>. לקבלת מידע נוסף על נוהלי בטיחות מומלצים, עיין בדף הבית של התאימות לתקינה בכתובת /com.dell .regulatory\_compliance

## הליך

- ישר את הלשוניות שבמכסה האחורי עם החריצים שבמסגרת הצג ולאחר מכן הכנס את המכסה האחורי למקומו.
	- 2 הסט את תפסי השחרור למצב נעול.

### דרישות לאחר התהליך

.<br>החזר את מכלול [המעמד](#page-18-0) למקומו

# הסרת כיסוי הרמקול

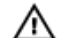

<span id="page-22-0"></span>אזהרה: לפני תחילת העבודה על חלקיו הפנימיים של המחשב, קרא את מידע הבטיחות שצורף למחשב ופעל על פי השלבים המפורטים בסעיף לפני העבודה על חלקיו [הפנימיים](#page-9-0) של המחשב. לאחר העבודה על חלקיו [הפנימיים](#page-11-0) של המחשב, בצע את ההוראות בסעיף <u>לאחר העבודה על חלקיו הפנימיים של המחשב</u>. לקבלת מידע נוסף על נוהלי בטיחות מומלצים, עיין בדף הבית של התאימות לתקינה בכתובת /com.dell .regulatory\_compliance

### תנאים מוקדמים

- הסר את מכלול [המעמד](#page-15-0).  $\,$
- 2 הסר את הכיסוי [האחורי](#page-19-0).

## הליך

- תסר את הברגים שמהדקים את כיסוי הרמקולים לבסיס לוח הצג.  $\mathbf 1$ 
	- 2 הרם את כיסוי הרמקול והוצא אותו מחוץ למחשב.

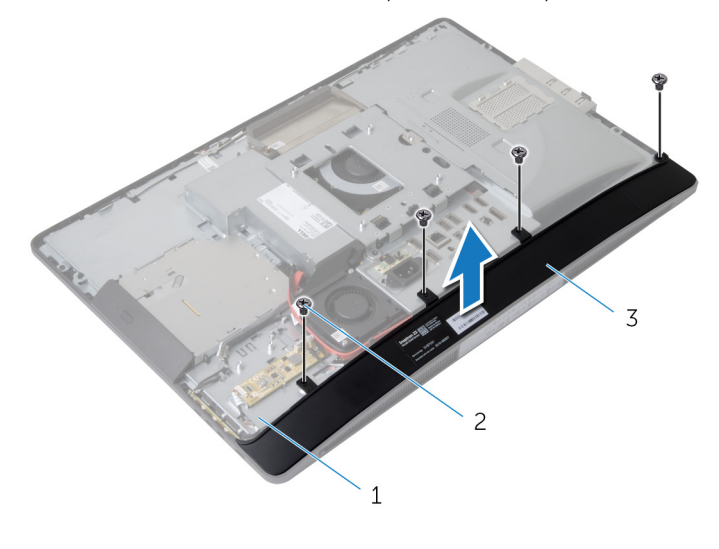

- 1 בסיס לוח הצג 2 ברגים) 4(
	- 3 כיסוי הרמקול

# החזרת כיסוי הרמקול למקומו

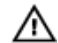

<span id="page-23-0"></span>אזהרה: לפני תחילת העבודה על חלקיו הפנימיים של המחשב, קרא את מידע הבטיחות שצורף למחשב ופעל על פי השלבים המפורטים בסעיף לפני העבודה על חלקיו [הפנימיים](#page-9-0) של המחשב. לאחר העבודה על חלקיו [הפנימיים](#page-11-0) של המחשב, בצע את ההוראות בסעיף <u>לאחר העבודה על חלקיו הפנימיים של המחשב</u>. לקבלת מידע נוסף על נוהלי בטיחות מומלצים, עיין בדף הבית של התאימות לתקינה בכתובת /com.dell .regulatory\_compliance

## הליך

- $\,$  ישר את חורי הברגים שבכיסוי הרמקול עם חורי הברגים שבבסיס הצג.  $\,$ 
	- 2 הברג חזרה את הברגים המהדקים את כיסוי הרמקול לבסיס לוח הצג.

### דרישות לאחר התהליך

- החזר אתהכיסוי [האחורי](#page-21-0) למקומו.  $\,$
- 2 החזר את מכלול [המעמד](#page-18-0) למקומו .

# הסרת הרמקולים

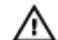

<span id="page-24-0"></span>אזהרה: לפני תחילת העבודה על חלקיו הפנימיים של המחשב, קרא את מידע הבטיחות שצורף למחשב ופעל על פי השלבים המפורטים בסעיף <mark>לפני העבודה על חלקיו [הפנימיים](#page-9-0) של המחשב</mark>. לאחר העבודה על חלקיו [הפנימיים](#page-11-0) של המחשב, בצע את ההוראות בסעיף <u>לאחר העבודה על חלקיו הפנימיים של המחשב</u>. לקבלת מידע נוסף על נוהלי בטיחות מומלצים, עיין בדף הבית של התאימות לתקינה בכתובת /com.dell .regulatory\_compliance

### תנאים מוקדמים

- הסר את מכלול [המעמד](#page-15-0).  $\,$
- 2 הסר את הכיסוי [האחורי](#page-19-0).
- 3 הסר את כיסוי [הרמקולים](#page-22-0).

### הליך

- $1$ נתק את כבל הרמקול מלוח המערכת.
- 2 רשום את ניתוב כבל הרמקולים והסר את הכבל ממכווני הניתוב.
	- 3 הסר את הברגים שמהדקים את הרמקולים לבסיס לוח הצג.
		- 4 הרם והוצא את הרמקולים מבסיס לוח הצג.

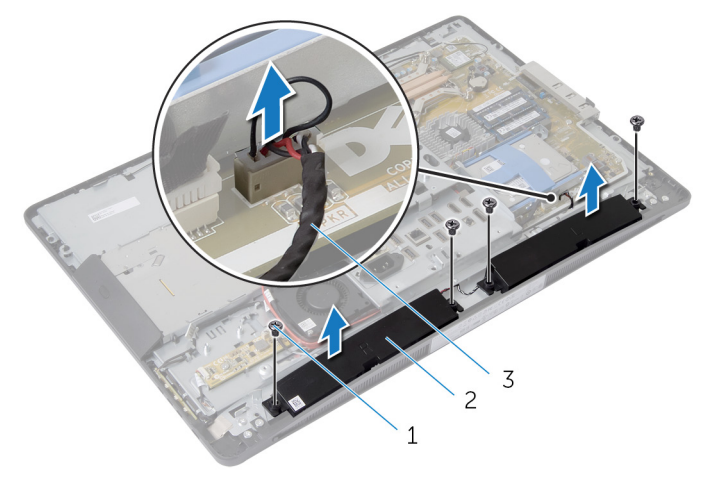

- 1 ברגים) 4( 2 רמקולים) 2(
	- 3 כבל הרמקול

# החזרת הרמקולים למקומם

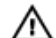

<span id="page-25-0"></span>אזהרה: לפני תחילת העבודה על חלקיו הפנימיים של המחשב, קרא את מידע הבטיחות שצורף למחשב ופעל על פי השלבים המפורטים בסעיף <u>לפני העבודה על חלקיו [הפנימיים](#page-9-0) של המחשב</u>. לאחר העבודה על חלקיו [הפנימיים](#page-11-0) של המחשב, בצע את ההוראות בסעיף <u>לאחר העבודה על חלקיו הפנימיים של המחשב</u>. לקבלת מידע נוסף על נוהלי בטיחות מומלצים, עיין בדף הבית של התאימות לתקינה בכתובת /com.dell .requlatory\_compliance

## הליך

- 1 ישר את חורי הברגים שברמקולים עם חורי הברגים שבבסיס לוח הצג.
	- 2 הברג חזרה את הברגים שמהדקים את הרמקולים לבסיס לוח הצג.
		- 3 נתב את כבל הרמקולים דרך מכווני הניתוב שבבסיס לוח הצג.
			- 4 חבר את כבל הרמקול ללוח המערכת.

### דרישות לאחר התהליך

- 1 החזר את כיסוי [הרמקול](#page-23-0) למקומו.
- 2 החזר אתהכיסוי [האחורי](#page-21-0) למקומו.
- 3 החזר את מכלול [המעמד](#page-18-0) למקומו .

# הסרת מודולי הזיכרון

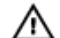

<span id="page-26-0"></span>אזהרה: לפני תחילת העבודה על חלקיו הפנימיים של המחשב, קרא את מידע הבטיחות שצורף למחשב ופעל על פי השלבים המפורטים בסעיף לפני העבודה על חלקיו [הפנימיים](#page-9-0) של המחשב. לאחר העבודה על חלקיו [הפנימיים](#page-11-0) של המחשב, בצע את ההוראות בסעיף <u>לאחר העבודה על חלקיו הפנימיים של המחשב</u>. לקבלת מידע נוסף על נוהלי בטיחות מומלצים, עיין בדף הבית של התאימות לתקינה בכתובת /com.dell regulatory\_compliance

### תנאים מוקדמים

- הסר את מכלול [המעמד](#page-15-0).  $\,$
- 2 הסר את הכיסוי [האחורי](#page-19-0).

## הליך

1 בעזרת הלשוניות, הרם את מגן מודול הזיכרון ממגן לוח המערכת.

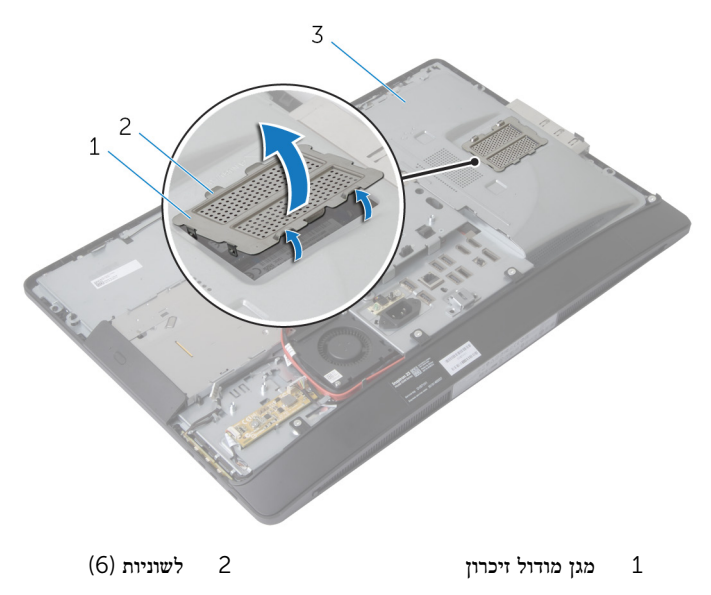

- 3 מגן לוח המערכת
- 2 היעזר בקצות האצבעות כדי להזיז בזהירות הצידה את תפסי ההידוק שבשני קצות מחבר מודול הזיכרון , עד שמודול הזיכרון ישתחרר ממקומו.

#### 5 הסר את מודול הזיכרון ממחבר מודול הזיכרון.

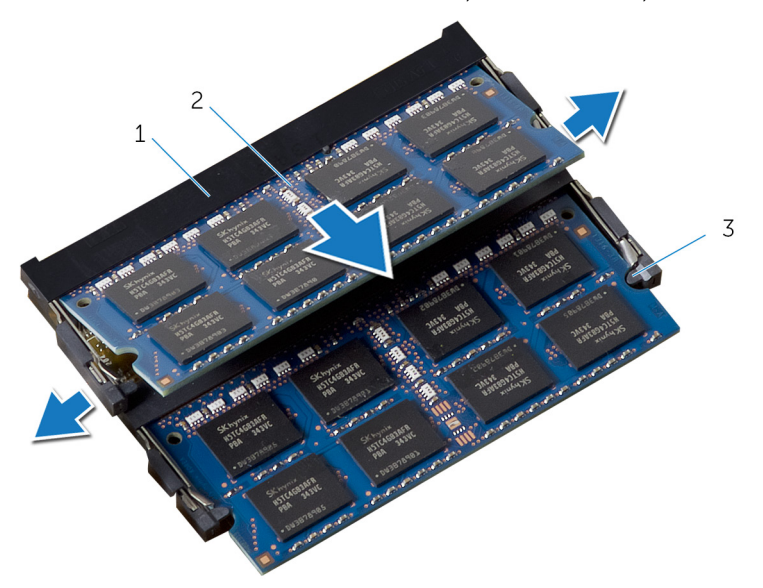

- 1 מחבר מודול זיכרון 2 מודולי זיכרון) 2(
	- $(4)$ תפסי הידוק

# החזרת מודולי הזיכרון למקומם

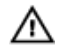

<span id="page-28-0"></span>אזהרה: לפני תחילת העבודה על חלקיו הפנימיים של המחשב, קרא את מידע הבטיחות שצורף למחשב ופעל על פי השלבים המפורטים בסעיף <u>לפני העבודה על חלקיו [הפנימיים](#page-9-0) של המחשב</u>. לאחר העבודה על חלקיו .<br>[הפנימיים](#page-11-0) של המחשב, בצע את ההוראות בסעיף <u>לאחר העבודה על חלקיו הפנימיים של המחשב</u>. לקבלת מידע נוסף על נוהלי בטיחות מומלצים, עיין בדף הבית של התאימות לתקינה בכתובת /com.dell regulatory\_compliance

## הליך

- -1 ישר את החריץ שבמודול הזיכרון עם הלשונית שבמחבר מודול הזיכרון.  $\mathbf{1}$
- <span id="page-29-0"></span> 2 הכנס את מודול הזיכרון לתוך מחבר מודול הזיכרון ולחץ על מודול הזיכרון כלפי מטה, עד שייכנס למקומו בנקישה.

הערה: אם אינך שומע את הנקישה, הסר את מודול הזיכרון והתקן אותו חזרה.

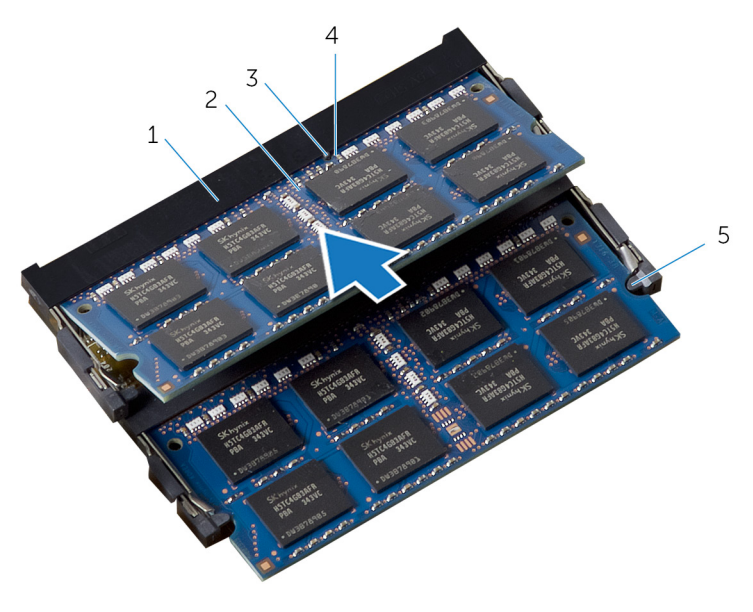

- 1 מחבר מודול זיכרון 2 מודולי זיכרון) 2(
	- 3 לשונית 4 חריץ
		- 5 תפסי הידוק) 4(

<span id="page-30-0"></span>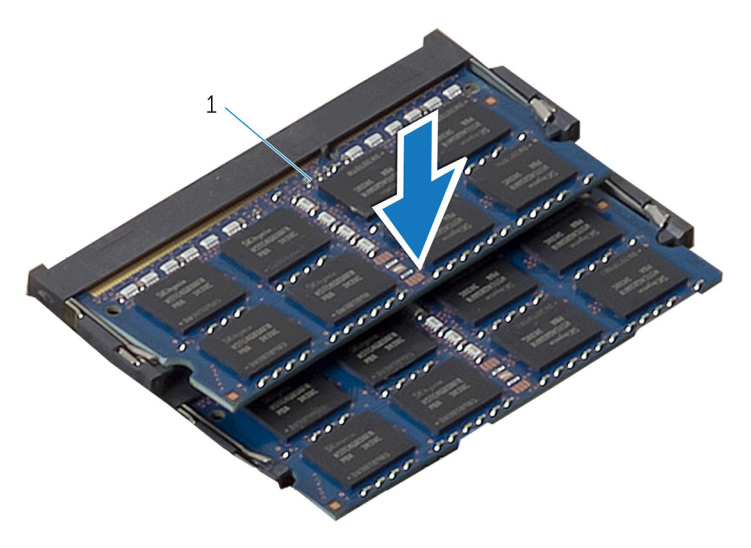

<sup>(2)</sup> מודולי זיכרון  $2(2)$ 

5 הסט את הלשונית שבמגן לוח הזיכרון אל מתחת ללשוניות שבמגן לוח המערכת, עד שמגן מודול הזיכרון יהיה מהודק היטב.

## דרישות לאחר התהליך

- 1 החזר את<u>הכיסוי [האחורי](#page-21-0)</u> למקומו.
- .<br>2 החזר את <u>מכלול [המעמד](#page-18-0)</u> למקומו

## הסרת מגן לוח המערכת

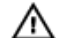

<span id="page-31-0"></span>אזהרה: לפני תחילת העבודה על חלקיו הפנימיים של המחשב, קרא את מידע הבטיחות שצורף למחשב ופעל על פי השלבים המפורטים בסעיף לפני העבודה על חלקיו [הפנימיים](#page-9-0) של המחשב. לאחר העבודה על חלקיו הפנימיים של המחשב, בצע את ההוראות בסעיף לאחר העבודה על חלקיו [הפנימיים](#page-11-0) של המחשב. לקבלת מידע נוסף על נוהלי בטיחות מומלצים, עיין בדף הבית של התאימות לתקינה בכתובת /com.dell regulatory\_compliance

#### תנאים מוקדמים

- הסר את מכלול [המעמד](#page-15-0).  $\,$
- 2 הסר את הכיסוי [האחורי](#page-19-0).

### הליך

- 1 לחץ על לשונית ההידוק והחלק את מגן לוח המערכת כדי לשחרר אותו מהחריצים שבבסיס לוח הצג.
	- 2 הרם את המגן של לוח המערכת והוצא אותו מהמחשב.

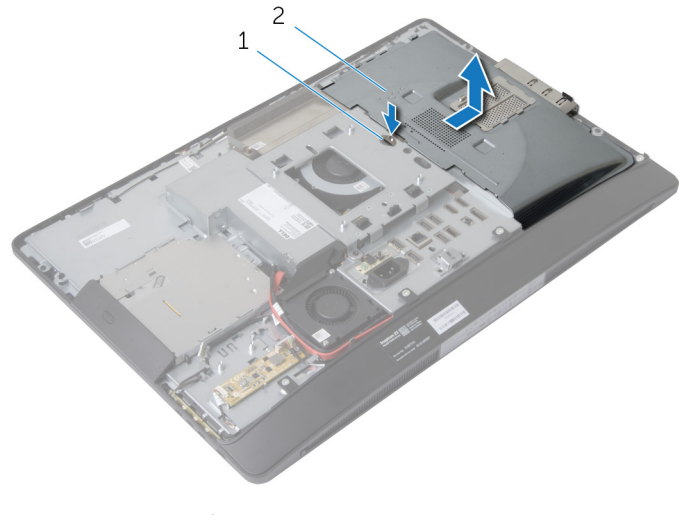

- 
- 1 לשונית הידוק 2 מגן לוח המערכת

# החזרת מגן לוח המערכת למקומו

<span id="page-32-0"></span>אזהרה: לפני תחילת העבודה על חלקיו הפנימיים של המחשב, קרא את מידע הבטיחות שצורף למחשב ופעל ⚠ על פי השלבים המפורטים בסעיף לפני העבודה על חלקיו [הפנימיים](#page-9-0) של המחשב. לאחר העבודה על חלקיו הפנימיים של המחשב, בצע את ההוראות בסעיף לאחר העבודה על חלקיו [הפנימיים](#page-11-0) של המחשב. לקבלת מידע נוסף על נוהלי בטיחות מומלצים, עיין בדף הבית של התאימות לתקינה בכתובת /com.dell .regulatory\_compliance

## הליך

- 1 ישר את מגן לוח המערכת והנח אותו על גבי בסיס לוח הצג.
- 2 הסט את הלשוניות שבבסיס לוח הצג לתוך החריצים שבבסיס לוח הצג, עד שייתפסו במקומן.

### דרישות לאחר התהליך

- החזר אתהכיסוי [האחורי](#page-21-0) למקומו.  $\,$
- 2 החזר את מכלול [המעמד](#page-18-0) למקומו .

## הסרת הכונן הקשיח

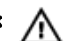

<span id="page-33-0"></span>אזהרה: לפני תחילת העבודה על חלקיו הפנימיים של המחשב, קרא את מידע הבטיחות שצורף למחשב ופעל על פי השלבים המפורטים בסעיף <mark>לפני העבודה על חלקיו [הפנימיים](#page-9-0) של המחשב</mark>. לאחר העבודה על חלקיו [הפנימיים](#page-11-0) של המחשב, בצע את ההוראות בסעיף <u>לאחר העבודה על חלקיו הפנימיים של המחשב</u>. לקבלת מידע נוסף על נוהלי בטיחות מומלצים, עיין בדף הבית של התאימות לתקינה בכתובת /com.dell .regulatory\_compliance

התראה: כוננים קשיחים הם רכיבים רגישים. נקוט משנה זהירות בעת טיפול בכונן הקשיח.

התראה: כדי להימנע מאובדן נתונים, אין להסיר את הכונן הקשיח כאשר המחשב פועל או נמצא במצב שינה.

#### תנאים מוקדמים

- 1 הסר את <u>מכלול [המעמד](#page-15-0)</u>
- 2 הסר את הכיסוי [האחורי](#page-19-0).
- 5 הסר את מגן לוח [המערכת](#page-31-0)

## הליך

- <span id="page-34-0"></span>. לחץ על תושבת הכונן קשיח והחלק את מכלול הכונן הקשיח כדי לשחרר אותו מכלוב הכונן הקשיח.  $\boldsymbol{1}$ 
	- 2 הרם את מכלול הכונן הקשיח והוצא אותו מכלוב הכונן הקשיח.

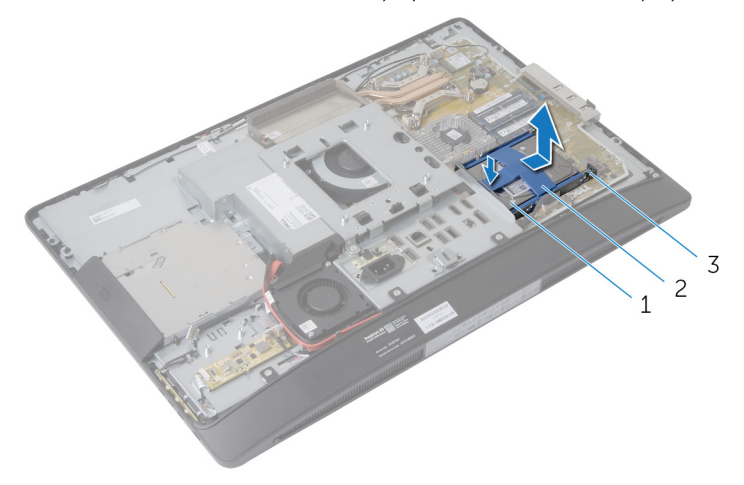

- 1 מכלול כונן קשיח 2 תושבת כונן קשיח
	- 3 כלוב כונן קשיח

5 הרם בעדינות את תושבת הכונן הקשיח והסר אותה מהכונן הקשיח.

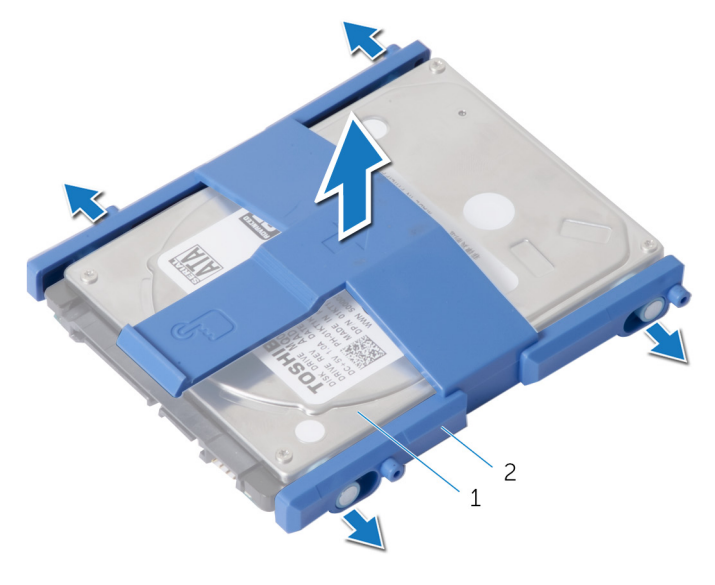

- 1 כונן קשיח 2 תושבת כונן קשיח
	- 4 הסר את הברגים שמהדקים את כלוב הכונן הקשיח ללוח המערכת.
		- 5 הרם את כלוב הכונן הקשיח מלוח המערכת.

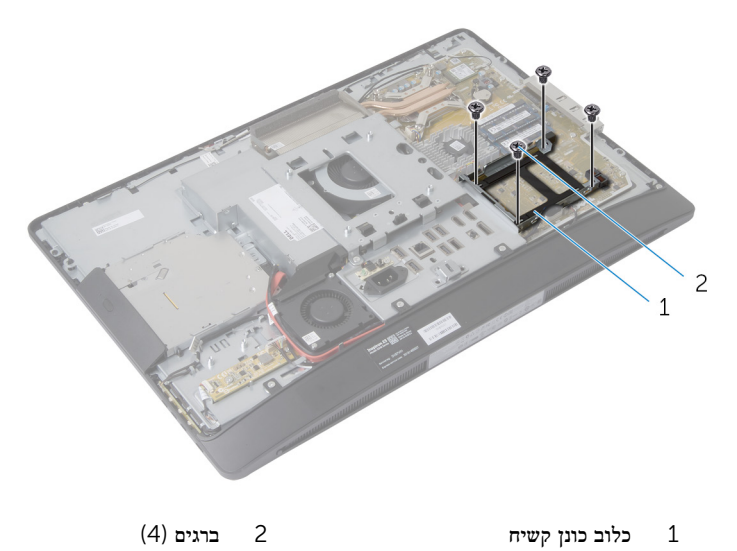
## התקנה מחדש של הכונן הקשיח

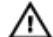

אזהרה: לפני תחילת העבודה על חלקיו הפנימיים של המחשב, קרא את מידע הבטיחות שצורף למחשב ופעל על פי השלבים המפורטים בסעיף ל<mark>פני ה<u>עבו</u>דה על חלקיו [הפנימיים](#page-9-0) של המחשב</mark>. לאחר העבודה על חלקיו הפנימיים של המחשב, בצע את ההוראות בסעיף לאחר העבודה על חלקיו [הפנימיים](#page-11-0) של המחשב. לקבלת מידע נוסף על נוהלי בטיחות מומלצים, עיין בדף הבית של התאימות לתקינה בכתובת /com.dell regulatory compliance.

התראה: כוננים קשיחים הם רכיבים רגישים. נקוט משנה זהירות בעת טיפול בכונן הקשיח.

## הליך

- 1 ישר את חורי הברגים בכלוב הכונן הקשיח מול חורי הברגים שבלוח המערכת.
	- 2 הברג חזרה את הברגים שמהדקים את כלוב הכונן הקשיח ללוח המערכת.
		- 3 החזר את תושבת הכונן הקשיח למקומה בכונן הקשיח.
- 4 ישר את הלשוניות שבמכלול הכונן הקשיח עם החריצים שבכלוב הכונן הקשיח.
- 5 החלק את מכלול הכונן הקשיח לתוך כלוב הכונן הקשיח, עד שייכנס למקומו בנקישה.

- 1 החזר את מגן לוח [המערכת](#page-32-0) למקומו.
	- 2 החזר אתהכיסוי [האחורי](#page-21-0) למקומו.
	- 3 החזר את מכלול [המעמד](#page-18-0) למקומו .

# VESA הסרת תושבת ההרכבה בתקן

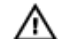

<span id="page-37-0"></span>אזהרה: לפני תחילת העבודה על חלקיו הפנימיים של המחשב, קרא את מידע הבטיחות שצורף למחשב ופעל על פי השלבים המפורטים בסעיף <mark>לפני העבודה על חלקיו [הפנימיים](#page-9-0) של המחשב</mark>. לאחר העבודה על חלקיו [הפנימיים](#page-11-0) של המחשב, בצע את ההוראות בסעיף <u>לאחר העבודה על חלקיו הפנימיים של המחשב</u>. לקבלת מידע נוסף על נוהלי בטיחות מומלצים, עיין בדף הבית של התאימות לתקינה בכתובת /com.dell .regulatory\_compliance

#### תנאים מוקדמים

- הסר את מכלול [המעמד](#page-15-0).  $\,$
- 2 הסר את הכיסוי [האחורי](#page-19-0).
- הסר את מגן לוח [המערכת](#page-31-0).  $3$

### הליך

- ות הברגים שמהדקים את תושבת ההרכבה בתקן VESA לבסיס לוח הצג.  $\mathbf 1$ 
	- 2 הרם את תושבת ההרכבה בתקן VESA והוצא אותה מבסיס לוח הצג.

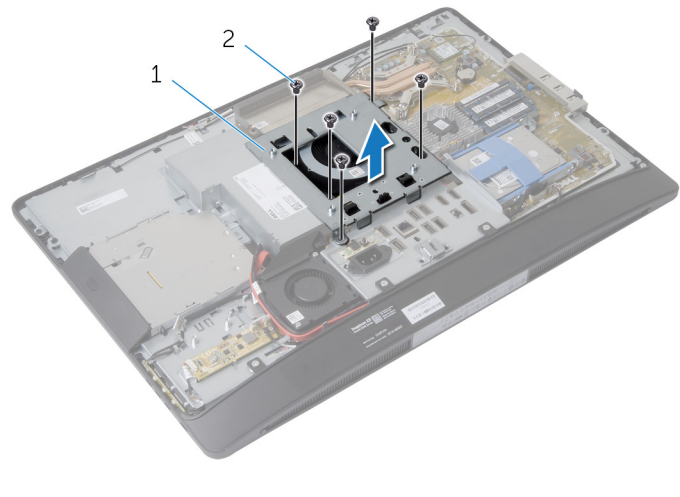

1 תושבת הרכבה בתקן VESA 2 ברגים) 5(

# <span id="page-38-0"></span> VESA החזרת תושבת ההרכבה בתקן למקומה

אזהרה: לפני תחילת העבודה על חלקיו הפנימיים של המחשב, קרא את מידע הבטיחות שצורף למחשב ופעל על פי השלבים המפורטים בסעיף לפני העבודה על חלקיו [הפנימיים](#page-9-0) של המחשב. לאחר העבודה על חלקיו הפנימיים של המחשב, בצע את ההוראות בסעיף לאחר העבודה על חלקיו [הפנימיים](#page-11-0) של המחשב. לקבלת מידע נוסף על נוהלי בטיחות מומלצים, עיין בדף הבית של התאימות לתקינה בכתובת /com.dell .regulatory\_compliance

## הליך

- 1 ישר את חורי הברגים בתושבת ההרכבה בתקן VESA עם חורי הברגים בבסיס לוח הצג.
	- 2 הברג חזרה את הברגים שמהדקים את תושבת ההרכבה בתקן VESA לבסיס לוח הצג.

- החזר את מגז לוח [המערכת](#page-32-0) למקומו.  $\,$ 
	- 2 החזר אתהכיסוי [האחורי](#page-21-0) למקומו.
	- 3 החזר את מכלול [המעמד](#page-18-0) למקומו .

## הסרת לוח לחצני הבקרה

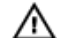

אזהרה: לפני תחילת העבודה על חלקיו הפנימיים של המחשב, קרא את מידע הבטיחות שצורף למחשב ופעל על פי השלבים המפורטים בסעיף <mark>לפני העבודה על חלקיו [הפנימיים](#page-9-0) של המחשב</mark>. לאחר העבודה על חלקיו [הפנימיים](#page-11-0) של המחשב, בצע את ההוראות בסעיף <u>לאחר העבודה על חלקיו הפנימיים של המחשב</u>. לקבלת מידע נוסף על נוהלי בטיחות מומלצים, עיין בדף הבית של התאימות לתקינה בכתובת /com.dell .regulatory\_compliance

#### תנאים מוקדמים

- הסר את מכלול [המעמד](#page-15-0).  $\,$
- 2 הסר את הכיסוי [האחורי](#page-19-0).

- . הסר את הבורג שמחבר את כבל ההארקה לבסיס לוח הצג
- 2 שחרר בעדינות והרם את לוח לחצני הבקרה ממסגרת הצג.
- 3 נתק את הכבל של לוח לחצני הבקרה מהמחבר שבלוח לחצני הבקרה.

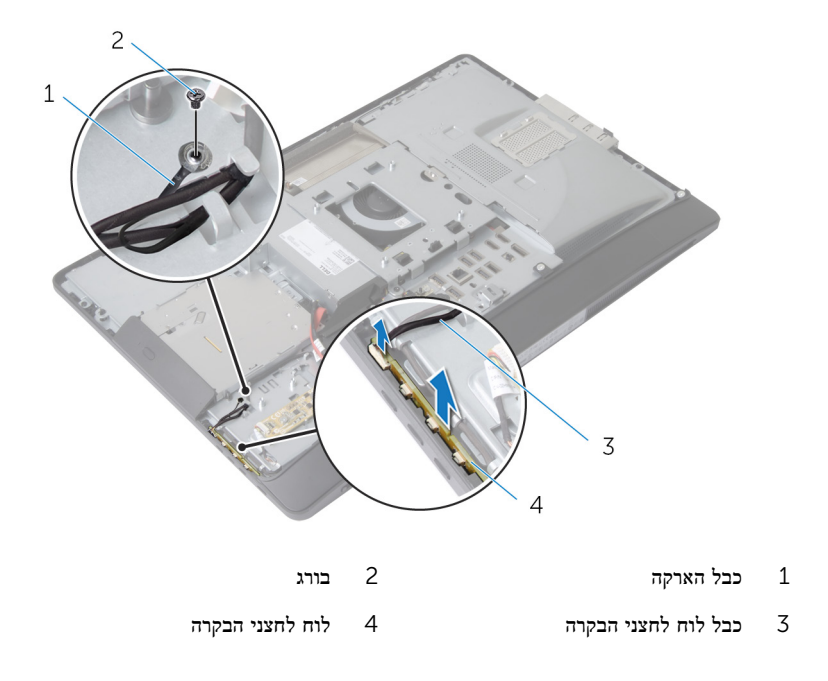

# החזרת לוח לחצני הבקרה למקומו

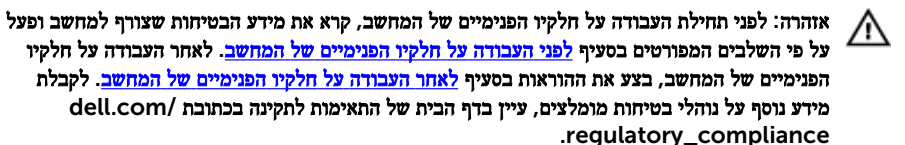

## הליך

- חבר את הכבל של לוח לחצני הבקרה למחבר שבלוח לחצני הבקרה.  $\mathbf 1$ 
	- 2 החזר את לוח לחצני הבקרה למקומו בחריץ שבמסגרת הצג.
- 3 ישר את חור הבורג שבכבל ההארקה עם חור הבורג שבבסיס לוח הצג.
	- 4 הברג חזרה את הבורג שמהדק את כבל ההארקה לבסיס לוח הצג.

- החזר אתהכיסוי [האחורי](#page-21-0) למקומו.  $\,$
- 2 החזר את מכלול [המעמד](#page-18-0) למקומו .

## הסרת לוח הממיר

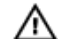

אזהרה: לפני תחילת העבודה על חלקיו הפנימיים של המחשב, קרא את מידע הבטיחות שצורף למחשב ופעל על פי השלבים המפורטים בסעיף <u>לפני העבודה על חלקיו [הפנימיים](#page-9-0) של המחשב</u>. לאחר העבודה על חלקיו [הפנימיים](#page-11-0) של המחשב, בצע את ההוראות בסעיף <u>לאחר העבודה על חלקיו הפנימיים של המחשב</u>. לקבלת מידע נוסף על נוהלי בטיחות מומלצים, עיין בדף הבית של התאימות לתקינה בכתובת /com.dell .regulatory\_compliance

#### תנאים מוקדמים

- הסר את מכלול [המעמד](#page-15-0).  $\,$
- 2 הסר את הכיסוי [האחורי](#page-19-0).

## הליך

- 1 נתק את הכבל של לוח הממיר ואת כבל התאורה האחורית של הצג מהמחברים בלוח הממיר.
	- 2 הסר את הברגים שמהדקים את לוח הממיר לבסיס לוח הצג.
		- 3 הרם את לוח הממיר והוצא אותו מבסיס לוח הצג.

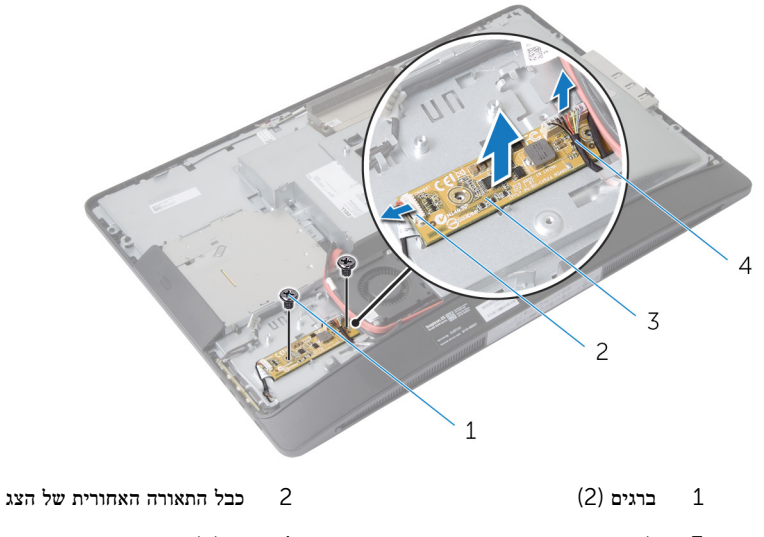

לוח ממיר  $\frac{3}{5}$ 

# החזרת לוח הממיר למקומו

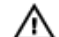

אזהרה: לפני תחילת העבודה על חלקיו הפנימיים של המחשב, קרא את מידע הבטיחות שצורף למחשב ופעל על פי השלבים המפורטים בסעיף לפני העבודה על חלקיו [הפנימיים](#page-9-0) של המחשב. לאחר העבודה על חלקיו [הפנימיים](#page-11-0) של המחשב, בצע את ההוראות בסעיף <u>לאחר העבודה על חלקיו הפנימיים של המחשב</u>. לקבלת מידע נוסף על נוהלי בטיחות מומלצים, עיין בדף הבית של התאימות לתקינה בכתובת /com.dell .regulatory\_compliance

## הליך

- 1 ישר את חורי הברגים שבלוח הממיר עם חורי הברגים שבבסיס לוח הצג.
	- 2 הברג חזרה את הברגים שמהדקים את לוח הממיר לבסיס לוח הצג.
- 3 חבר את כבל לוח הממיר ואת כבל התאורה האחורית של הצג למחברים בלוח הממיר.

- 1 החזר אתהכיסוי [האחורי](#page-21-0) למקומו.  $\,$
- .<br>2 החזר את מכלול [המעמד](#page-18-0) למקומו

## הסרת לוח האבחון של ספק הזרם

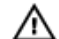

<span id="page-43-0"></span>אזהרה: לפני תחילת העבודה על חלקיו הפנימיים של המחשב, קרא את מידע הבטיחות שצורף למחשב ופעל על פי השלבים המפורטים בסעיף <u>לפני העבודה על חלקיו [הפנימיים](#page-9-0) של המחשב</u>. לאחר העבודה על חלקיו [הפנימיים](#page-11-0) של המחשב, בצע את ההוראות בסעיף <u>לאחר העבודה על חלקיו הפנימיים של המחשב</u>. לקבלת מידע נוסף על נוהלי בטיחות מומלצים, עיין בדף הבית של התאימות לתקינה בכתובת /com.dell .regulatory\_compliance

#### תנאים מוקדמים

- הסר את מכלול [המעמד](#page-15-0) $\quad \, \mathbf{1}$
- 2 הסר את הכיסוי [האחורי](#page-19-0).
- הסר את מגן לוח [המערכת](#page-31-0).  $3$
- 4 הסר את תושבת [ההרכבה](#page-37-0) בתקן [VESA.](#page-37-0)

- 1 נתק את כבל לוח האבחון של ספק הזרם מלוח האבחון של ספק הזרם.
- 2 הסר את הבורג שמהדק את לוח האבחון של ספק הזרם לתושבת הקלט/פלט.

3 הרם את לוח האבחון של ספק הזרם והוצא אותו מתושבת הקלט/פלט.

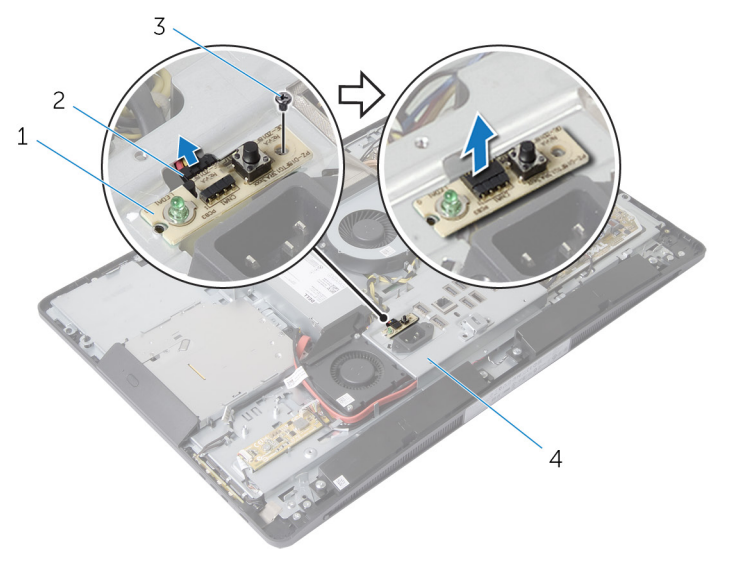

- -
- 1 לוח האבחון של ספק הזרם 2 כבל לוח האבחון של ספק הזרם
	- 3 בורג 4 תושבת קלט/פלט

# <span id="page-45-0"></span>החזרת לוח האבחון של ספק הזרם למקומו

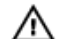

אזהרה: לפני תחילת העבודה על חלקיו הפנימיים של המחשב, קרא את מידע הבטיחות שצורף למחשב ופעל על פי השלבים המפורטים בסעיף <u>לפני העבודה על חלקיו [הפנימיים](#page-9-0) של המחשב</u>. לאחר העבודה על חלקיו [הפנימיים](#page-11-0) של המחשב, בצע את ההוראות בסעיף <u>לאחר העבודה על חלקיו הפנימיים של המחשב</u>. לקבלת מידע נוסף על נוהלי בטיחות מומלצים, עיין בדף הבית של התאימות לתקינה בכתובת /com.dell .regulatory\_compliance

## הליך

- 1 חבר את כבל לוח האבחון של ספק הזרם למחבר שבלוח האבחון של ספק הזרם.
- 2 ישר את חור הבורג שבלוח האבחון של ספק הזרם עם חור הבורג שבתושבת הקלט/פלט.
	- 3 הברג חזרה את הבורג שמהדק את לוח האבחון של ספק הזרם לתושבת הקלט/פלט.

- 1 החזר את תושבת [ההרכבה](#page-38-0) בתקן [VESA](#page-38-0) למקומה.
	- 2 החזר את מגן לוח [המערכת](#page-32-0) למקומו.
		- 3 החזר אתהכיסוי [האחורי](#page-21-0) למקומו.
		- 4 החזר את מכלול [המעמד](#page-18-0) למקומו .

## הסרת המיקרופון

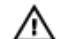

אזהרה: לפני תחילת העבודה על חלקיו הפנימיים של המחשב, קרא את מידע הבטיחות שצורף למחשב ופעל על פי השלבים המפורטים בסעיף <u>לפני העבודה על חלקיו [הפנימיים](#page-9-0) של המחשב</u>. לאחר העבודה על חלקיו הפנימיים של המחשב, בצע את ההוראות בסעיף לאחר העבודה על חלקיו [הפנימיים](#page-11-0) של המחשב. לקבלת מידע נוסף על נוהלי בטיחות מומלצים, עיין בדף הבית של התאימות לתקינה בכתובת /com.dell .regulatory\_compliance

#### תנאים מוקדמים

- הסר את מכלול [המעמד](#page-15-0).  $\,$
- 2 הסר את הכיסוי [האחורי](#page-19-0).

- 1 הסר את הברגים שמהדקים את תושבת המיקרופונים למיקרופונים.
	- 2 הרם את תושבות המיקרופונים והוצא אותן ממסגרת הצג.
- 3 לחץ על לשוניות הידוק כדי לשחרר את המיקרופונים ולהוציא אותם מהחריצים שלהם שבמסגרת הצג.

4 נתק את כבלי המיקרופון מהמיקרופונים.

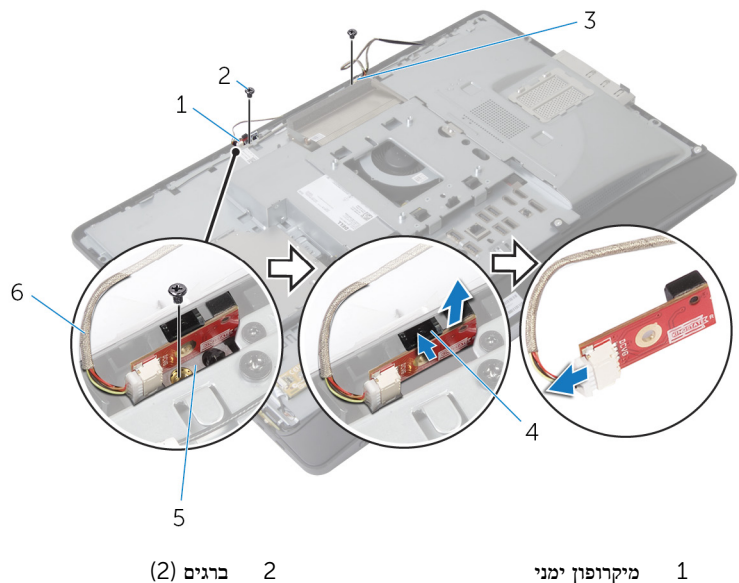

- 
- 3 מיקרופון שמאלי 4 לשוניות הידוק) 2(
- 5 תושבות המיקרופונים) 2( 6 כבלי המיקרופונים) 2(
- 

# החזרת המיקרופון למקומו

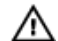

אזהרה: לפני תחילת העבודה על חלקיו הפנימיים של המחשב, קרא את מידע הבטיחות שצורף למחשב ופעל על פי השלבים המפורטים בסעיף <u>לפני העבודה על חלקיו [הפנימיים](#page-9-0) של המחשב</u>. לאחר העבודה על חלקיו [הפנימיים](#page-11-0) של המחשב, בצע את ההוראות בסעיף <u>לאחר העבודה על חלקיו הפנימיים של המחשב</u>. לקבלת מידע נוסף על נוהלי בטיחות מומלצים, עיין בדף הבית של התאימות לתקינה בכתובת /com.dell .requlatory\_compliance

## הליך

- חבר את כבלי המיקרופונים למיקרופונים.  $\,$
- 2 החלק את המיקרופונים לתוך החריצים שבמסגרת הצג והקפד להכניס את לשוניות הידוק למקומן.
	- 3 ישר את חורי הברגים שבתושבת המיקרופונים עם חורי הברגים שבמסגרת הצג.
		- 4 הברג חזרה את הברגים שמהדקים את תושבות המיקרופונים למיקרופונים.

- החזר אתהכיסוי [האחורי](#page-21-0) למקומו.  $\,$
- 2 החזר את מכלול [המעמד](#page-18-0) למקומו .

## הסרת כרטיס האלחוט

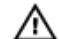

אזהרה: לפני תחילת העבודה על חלקיו הפנימיים של המחשב, קרא את מידע הבטיחות שצורף למחשב ופעל על פי השלבים המפורטים בסעיף <mark>לפני העבודה על חלקיו [הפנימיים](#page-9-0) של המחשב</mark>. לאחר העבודה על חלקיו [הפנימיים](#page-11-0) של המחשב, בצע את ההוראות בסעיף <u>לאחר העבודה על חלקיו הפנימיים של המחשב</u>. לקבלת מידע נוסף על נוהלי בטיחות מומלצים, עיין בדף הבית של התאימות לתקינה בכתובת /com.dell .regulatory\_compliance

#### תנאים מוקדמים

- הסר את מכלול [המעמד](#page-15-0).  $\,$
- 2 הסר את הכיסוי [האחורי](#page-19-0).
- הסר את מגן לוח [המערכת](#page-31-0).  $3$

- 1 נתק את כבלי האנטנה מהמחברים בכרטיס האלחוט.
- 2 הסר את הבורג שמהדק את כרטיס האלחוט אל לוח המערכת.
- 3 החלק את כרטיס האלחוט והסר אותו מהחריץ של כרטיס ה-Mini-Card בלוח המערכת.

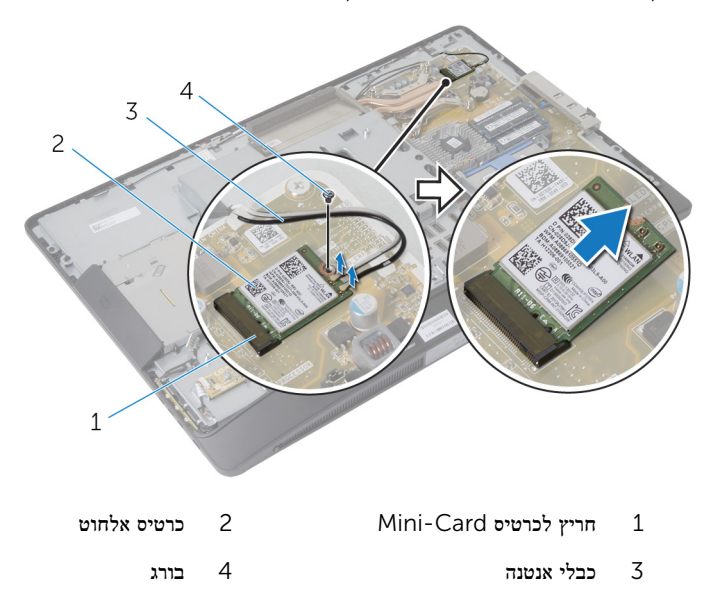

# החזרת כרטיס האלחוט למקומו

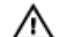

אזהרה: לפני תחילת העבודה על חלקיו הפנימיים של המחשב, קרא את מידע הבטיחות שצורף למחשב ופעל על פי השלבים המפורטים בסעיף <u>לפני העבודה על חלקיו [הפנימיים](#page-9-0) של המחשב</u>. לאחר העבודה על חלקיו [הפנימיים](#page-11-0) של המחשב, בצע את ההוראות בסעיף <u>לאחר העבודה על חלקיו הפנימיים של המחשב</u>. לקבלת מידע נוסף על נוהלי בטיחות מומלצים, עיין בדף הבית של התאימות לתקינה בכתובת /com.dell .regulatory\_compliance

## הליך

- 1 ישר את חריץ כרטיס האלחוט עם הלשונית שבמחבר כרטיס ה-Mini-Card-
	- 2 החלק את כרטיס האלחוט בזווית לתוך מחבר כרטיס ה .Card-Mini-
- 3 לחץ על הקצה השני של כרטיס האלחוט והברג חזרה את הבורג שמהדק את כרטיס האלחוט ללוח המערכת.
	- 4 חבר את כבלי האנטנה לכרטיס האלחוט.

הטבלה הבאה מספקת את סכמת הצבעים של כבלי האנטנה עבור כרטיס האלחוט שנתמך על-ידי המחשב:

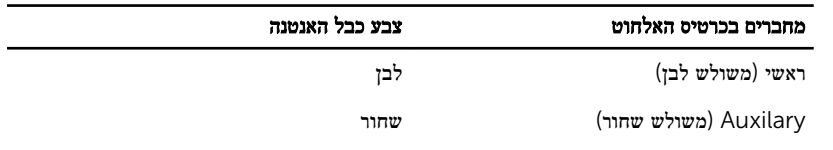

- 1 החזר את מגן לוח [המערכת](#page-32-0) למקומו.
	- 2 החזר אתהכיסוי [האחורי](#page-21-0) למקומו.
- 3 החזר את מכלול [המעמד](#page-18-0) למקומו .

## הסרת סוללת המטבע

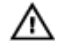

אזהרה: לפני תחילת העבודה על חלקיו הפנימיים של המחשב, קרא את מידע הבטיחות שצורף למחשב ופעל על פי השלבים המפורטים בסעיף <u>לפני העבודה על חלקיו [הפנימיים](#page-9-0) של המחשב</u>. לאחר העבודה על חלקיו [הפנימיים](#page-11-0) של המחשב, בצע את ההוראות בסעיף <u>לאחר העבודה על חלקיו הפנימיים של המחשב</u>. לקבלת מידע נוסף על נוהלי בטיחות מומלצים, עיין בדף הבית של התאימות לתקינה בכתובת /com.dell .regulatory\_compliance

התראה: הוצאת סוללת המטבע מאפסת את הגדרות ה BIOS- להגדרות ברירת מחדל. מומלץ לשים לב מהן הגדרות ה BIOS- הקיימות לפני הוצאת סוללת המטבע.

#### תנאים מוקדמים

- 1 החזר את <mark>מכלול [המעמד](#page-18-0)</mark> למקומו .
- 2 החזר אתהכיסוי [האחורי](#page-21-0) למקומו.
- 3 החזר את מגן לוח [המערכת](#page-32-0) למקומו.

## הליך

התראה: הוצאת סוללת המטבע מאפסת את הגדרות ה BIOS- להגדרות ברירת מחדל. מומלץ לשים לב מהן הגדרות ה BIOS- הקיימות לפני הוצאת סוללת המטבע.

- 1 אתר את שקע סוללת המטבע בלוח המערכת. לקבלת מידע נוסף, ראה רכיבי לוח [המערכת](#page-13-0).
- 2 בעזרת להב פלסטיק, לחץ על תפס ההידוק והרחק אותו מסוללת המטבע עד שסוללת המטבע תקפוץ ממקומה.

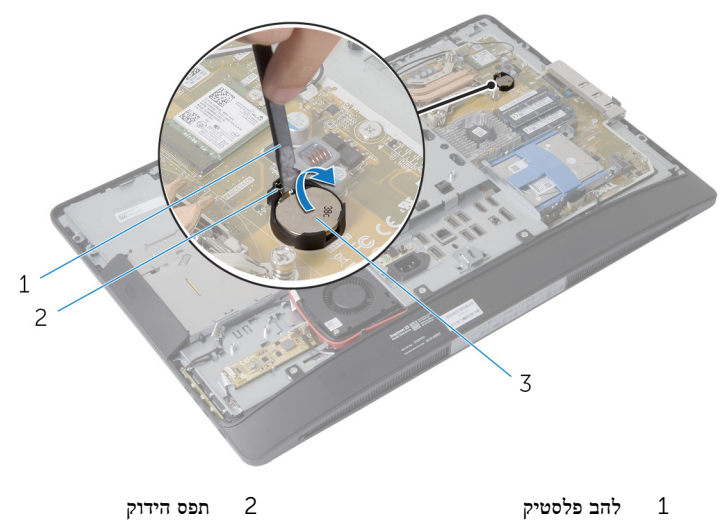

3 סוללת המטבע

# החזרת סוללת המטבע למקומה

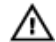

אזהרה: לפני תחילת העבודה על חלקיו הפנימיים של המחשב, קרא את מידע הבטיחות שצורף למחשב ופעל על פי השלבים המפורטים בסעיף לפני העבודה על חלקיו [הפנימיים](#page-9-0) של המחשב. לאחר העבודה על חלקיו [הפנימיים](#page-11-0) של המחשב, בצע את ההוראות בסעיף <u>לאחר העבודה על חלקיו הפנימיים של המחשב</u>. לקבלת מידע נוסף על נוהלי בטיחות מומלצים, עיין בדף הבית של התאימות לתקינה בכתובת /com.dell .regulatory\_compliance

## הליך

כאשר הצד החיובי פונה כלפי מעלה, הכנס את סוללת המטבע לתוך שקע הסוללה ולחץ עליה כדי שתיכנס למקומה.

- 1 החזר את מגן לוח [המערכת](#page-32-0) למקומו.
	- 2 החזר אתהכיסוי [האחורי](#page-21-0) למקומו.
	- 3 החזר את מכלול [המעמד](#page-18-0) למקומו .

# הסרת תושבת הקלט/פלט

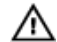

<span id="page-54-0"></span>אזהרה: לפני תחילת העבודה על חלקיו הפנימיים של המחשב, קרא את מידע הבטיחות שצורף למחשב ופעל על פי השלבים המפורטים בסעיף לפני העבודה על חלקיו [הפנימיים](#page-9-0) של המחשב. לאחר העבודה על חלקיו .<br>[הפנימיים](#page-11-0) של המחשב, בצע את ההוראות בסעיף <u>לאחר העבודה על חלקיו הפנימיים של המחשב</u>. לקבלת מידע נוסף על נוהלי בטיחות מומלצים, עיין בדף הבית של התאימות לתקינה בכתובת /com.dell regulatory\_compliance

#### תנאים מוקדמים

- הסר את מכלול [המעמד](#page-15-0) $\quad \, \mathbf{1}$
- 2 הסר את הכיסוי [האחורי](#page-19-0).
- הסר את מגן לוח [המערכת](#page-31-0).  $3$
- 4 הסר את תושבת [ההרכבה](#page-37-0) בתקן [VESA.](#page-37-0)
	- 5 הסר את לוח [האבחון](#page-43-0) של ספק הזרם.

## הליך

- תסר את הברגים המהדקים את יציאת החשמל לתושבת לוח הקלט/פלט.  $\mathbf 1$ 
	- 2 הסר את הברגים שמהדקים את תושבת הקלט/פלט לבסיס לוח הצג.

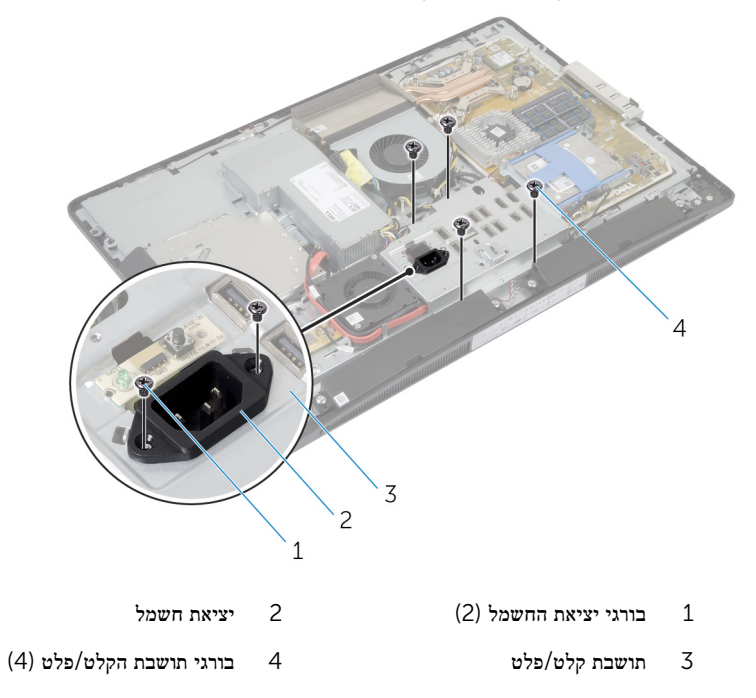

3 הרם מעט את תושבת הקלט/פלט והעבר את יציאת החשמל דרך תושבת הקלט/פלט.

4 הרם את תושבת הקלט/פלט והוצא אותה מבסיס לוח הצג.

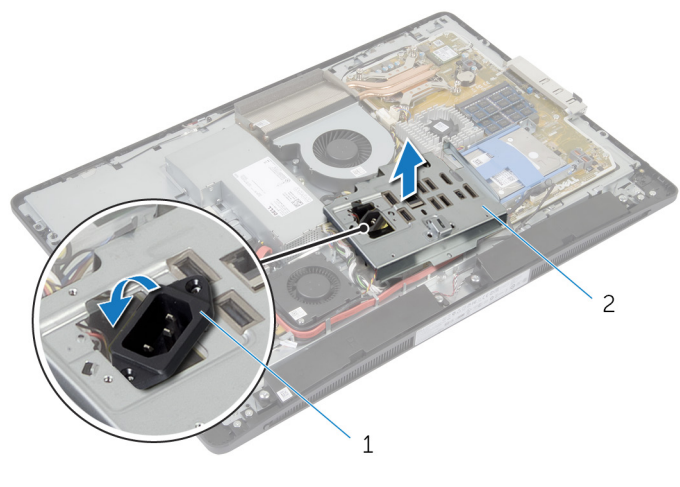

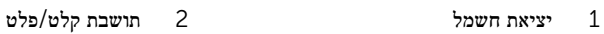

# החזרת תושבת הקלט/פלט למקומה

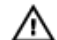

<span id="page-57-0"></span>אזהרה: לפני תחילת העבודה על חלקיו הפנימיים של המחשב, קרא את מידע הבטיחות שצורף למחשב ופעל על פי השלבים המפורטים בסעיף לפני העבודה על חלקיו [הפנימיים](#page-9-0) של המחשב. לאחר העבודה על חלקיו [הפנימיים](#page-11-0) של המחשב, בצע את ההוראות בסעיף <u>לאחר העבודה על חלקיו הפנימיים של המחשב</u>. לקבלת מידע נוסף על נוהלי בטיחות מומלצים, עיין בדף הבית של התאימות לתקינה בכתובת /com.dell .regulatory\_compliance

## הליך

- . העבר את יציאת החשמל דרך תושבת הקלט/פלט.  $\mathbf 1$
- 2 ישר את חורי הברגים שבתושבת הקלט/פלט עם חורי הברגים בבסיס לוח הצג.
	- 3 הברג חזרה את הברגים שמהדקים את תושבת הקלט/פלט לבסיס לוח הצג.
- 4 ישר את חורי הברגים שביציאת החשמל עם חורי הברגים שבתושבת הקלט/פלט.
	- 5 הברג חזרה את הברגים המהדקים את יציאת החשמל לתושבת הקלט/פלט.

- 1 החזר את לוח [האבחון](#page-45-0) של ספק הזרם למקומו.
- 2 החזר את תושבת [ההרכבה](#page-38-0) בתקן [VESA](#page-38-0) למקומה.
	- 3 החזר את מגן לוח [המערכת](#page-32-0) למקומו.
		- 4 החזר אתהכיסוי [האחורי](#page-21-0) למקומו.
		- 5 החזר את מכלול [המעמד](#page-18-0) למקומו .

## הסרת הכונן האופטי

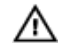

אזהרה: לפני תחילת העבודה על חלקיו הפנימיים של המחשב, קרא את מידע הבטיחות שצורף למחשב ופעל על פי השלבים המפורטים בסעיף לפני העבודה על חלקיו [הפנימיים](#page-9-0) של המחשב. לאחר העבודה על חלקיו .<br>[הפנימיים](#page-11-0) של המחשב, בצע את ההוראות בסעיף <u>לאחר העבודה על חלקיו הפנימיים של המחשב</u>. לקבלת מידע נוסף על נוהלי בטיחות מומלצים, עיין בדף הבית של התאימות לתקינה בכתובת /com.dell regulatory\_compliance

#### תנאים מוקדמים

- הסר את מכלול [המעמד](#page-15-0) $\quad \, \mathbf{1}$
- 2 הסר את הכיסוי [האחורי](#page-19-0).
- הסר את מגן לוח [המערכת](#page-31-0).  $3$
- 4 הסר את תושבת [ההרכבה](#page-37-0) בתקן [VESA.](#page-37-0)
	- 5 הסר את לוח [האבחון](#page-43-0) של ספק הזרם.
		- 6 הסר את [תושבת](#page-54-0) הקלט/פלט.

- 3  $\mathbf{2}$  $\overline{1}$ 1 מכלול כונן אופטי 2 חוצץ
- 1 לחץ על לשונית ההידוק והחלק את מכלול הכונן האופטי כדי לשחרר אותו מהחוצץ.

- 3 לשונית הידוק
- 2 סובב את המסגרת של הכונן האופטי על צירה כלפי מעלה כדי לשחרר אותה ממכלול הכונן האופטי.
	- ס הסר את הברגים שמהדקים את תושבת הכונן האופטי לכונן האופטי.  $\bar{\bf 3}$

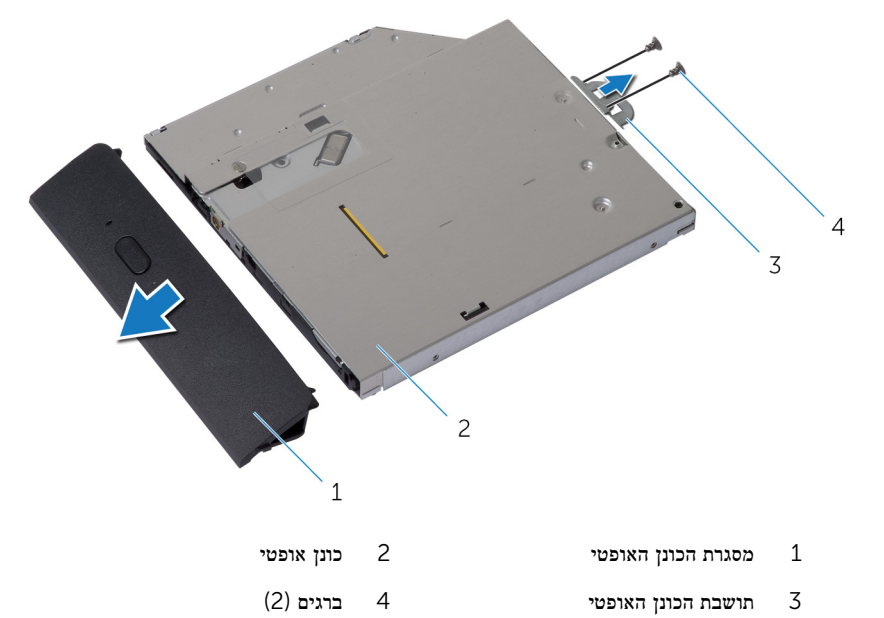

- - 5 נתק את כבל החשמל ואת כבל הנתונים ממלוח המערכת.
	- הסר את הברגים שמהדקים את החוצץ לבסיס לוח הצג.  $\pm$
- 7 הסר את כבל החשמל ואת כבל הנתונים ממכווני הניתוב שבבסיס לוח הצג.

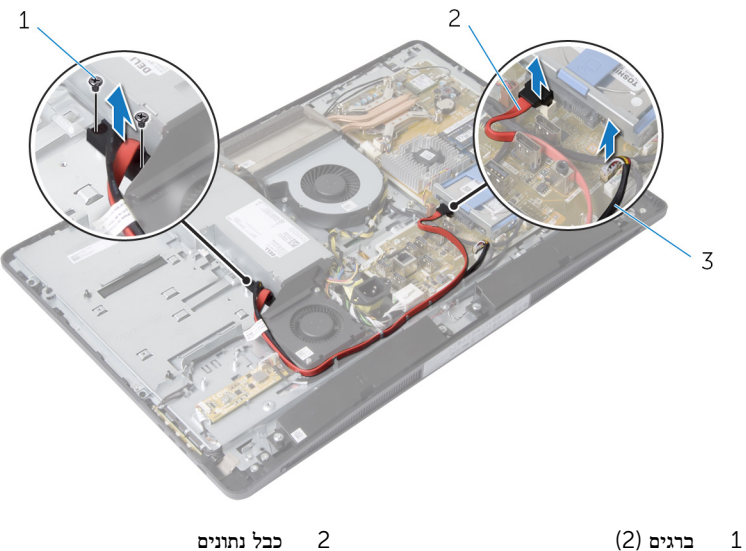

- 
- 3 כבל חשמל

## התקנה מחדש של הכונן האופטי

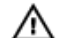

אזהרה: לפני תחילת העבודה על חלקיו הפנימיים של המחשב, קרא את מידע הבטיחות שצורף למחשב ופעל על פי השלבים המפורטים בסעיף לפני העבודה על חלקיו [הפנימיים](#page-9-0) של המחשב. לאחר העבודה על חלקיו [הפנימיים](#page-11-0) של המחשב, בצע את ההוראות בסעיף <u>לאחר העבודה על חלקיו הפנימיים של המחשב</u>. לקבלת מידע נוסף על נוהלי בטיחות מומלצים, עיין בדף הבית של התאימות לתקינה בכתובת /com.dell .regulatory\_compliance

## הליך

- נתב את כבל חשמל ואת כבל הנתונים דרך מכווני הניתוב בבסיס לוח הצג.  $\mathbf 1$ 
	- 2 ישר את חורי הברגים שבחוצץ עם חורי הברגים שבבסיס לוח הצג.
		- 3 הברג חזרה את הברגים שמהדקים את החוצץ לבסיס לוח הצג.
			- 4 חבר את כבל החשמל וכבל הנתונים ללוח המערכת.
- 5 ישר את חורי הברגים שבתושבת הכונן האופטי עם חורי הברגים שבמארז.
- 6 החזר למקומם את הברגים שמהדקים את תושבת הכונן האופטי לכונן האופטי.
- 7 ישר את הלשוניות שבמסגרת של הכונן האופטי עם החריצים שבמכלול הכונן האופטי והכנס אותן למקומן בנקישה.
	- 8 החלק את מכלול הכונן האופטי לתוך תא הכונן האופטי, עד שייכנס למקומו בנקישה.

- 1 החזר את [תושבת](#page-57-0) הקלט/פלט למקומה.
- 2 החזר את לוח [האבחון](#page-45-0) של ספק הזרם למקומו.
- 3 החזר את תושבת [ההרכבה](#page-38-0) בתקן [VESA](#page-38-0) למקומה.
	- 4 החזר את מגן לוח [המערכת](#page-32-0) למקומו.
		- 5 החזר אתהכיסוי [האחורי](#page-21-0) למקומו.
	- 6 החזר את מכלול [המעמד](#page-18-0) למקומו .

## הסרת מאוורר ספק הזרם

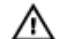

אזהרה: לפני תחילת העבודה על חלקיו הפנימיים של המחשב, קרא את מידע הבטיחות שצורף למחשב ופעל על פי השלבים המפורטים בסעיף <mark>לפני העבודה על חלקיו [הפנימיים](#page-9-0) של המחשב</mark>. לאחר העבודה על חלקיו [הפנימיים](#page-11-0) של המחשב, בצע את ההוראות בסעיף <u>לאחר העבודה על חלקיו הפנימיים של המחשב</u>. לקבלת מידע נוסף על נוהלי בטיחות מומלצים, עיין בדף הבית של התאימות לתקינה בכתובת /com.dell .regulatory\_compliance

#### תנאים מוקדמים

- הסר את מכלול [המעמד](#page-15-0).  $\,$
- 2 הסר את הכיסוי [האחורי](#page-19-0).
- הסר את מגן לוח [המערכת](#page-31-0).  $3$
- 4 הסר את תושבת [ההרכבה](#page-37-0) בתקן [VESA.](#page-37-0)
	- 5 הסר את לוח [האבחון](#page-43-0) של ספק הזרם.
		- 6 הסר את [תושבת](#page-54-0) הקלט/פלט.

## הליך

- הברג החוצה את הבורג שמהדק את התושבת של מאוורר ספק הזרם לבסיס לוח הצג.
	- 2 הרם את התושבת של מאוורר ספק הזרם והוצא אותה מבסיס לוח הצג.

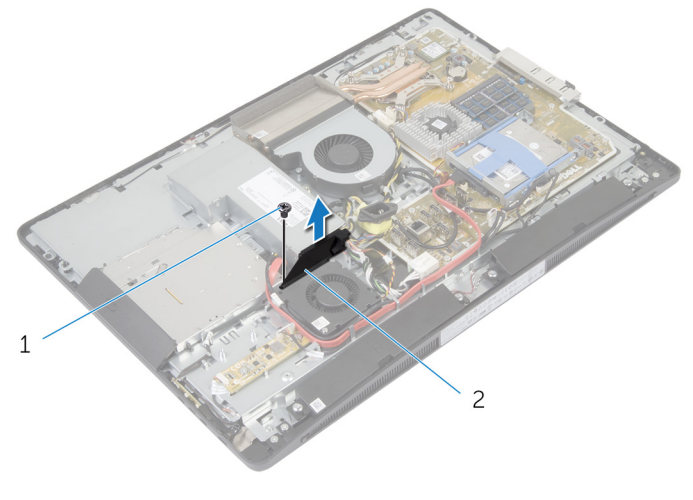

1 בורג 2 תושבת המאוורר של ספק הכוח

- $\,$ נתק את הכבל של מאוורר ספק הזרם. מאו $\,$  3
- 4 הסר את הברגים שמהדקים את מאוורר ספק הזרם לבסיס לוח הצג.

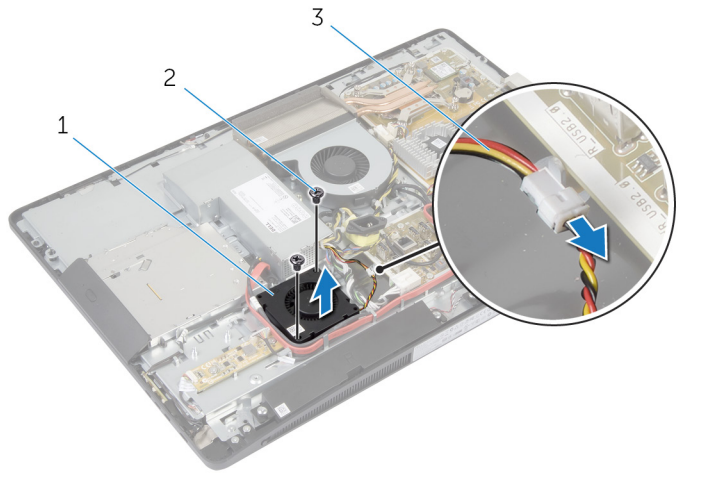

- 1 מאוורר ספק זרם 2 ברגים) 2(
	-
	- 3 הכבל של מאוורר ספק הזרם

## החזרת מאוורר ספק הזרם למקומו

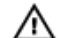

אזהרה: לפני תחילת העבודה על חלקיו הפנימיים של המחשב, קרא את מידע הבטיחות שצורף למחשב ופעל על פי השלבים המפורטים בסעיף לפני העבודה על חלקיו [הפנימיים](#page-9-0) של המחשב. לאחר העבודה על חלקיו [הפנימיים](#page-11-0) של המחשב, בצע את ההוראות בסעיף <u>לאחר העבודה על חלקיו הפנימיים של המחשב</u>. לקבלת מידע נוסף על נוהלי בטיחות מומלצים, עיין בדף הבית של התאימות לתקינה בכתובת /com.dell .regulatory\_compliance

### הליך

- חבר את הכבל של מאוורר ספק הזרם ליחידת ספק הזרם.  $\,$
- 2 ישר את חורי הברגים שבמאוורר ספק הזרם עם חורי הברגים שבבסיס לוח הצג.
	- 3 הברג חזרה את הברגים שמהדקים את מאוורר ספק הזרם לבסיס לוח הצג.
- 4 ישר את חורי הברגים שבתושבת של מאוורר ספק הזרם עם חורי הברגים שבבסיס לוח הצג.
	- 5 הברג חזרה את הבורג שמהדק את התושבת של מאוורר ספק הזרם לבסיס לוח הצג.

- 1 החזר את [תושבת](#page-57-0) הקלט/פלט למקומה.
- 2 החזר את לוח [האבחון](#page-45-0) של ספק הזרם למקומו.
- 3 החזר את תושבת [ההרכבה](#page-38-0) בתקן [VESA](#page-38-0) למקומה.
	- 4 החזר את מגן לוח [המערכת](#page-32-0) למקומו.
		- 5 החזר אתהכיסוי [האחורי](#page-21-0) למקומו.
		- 6 החזר את מכלול [המעמד](#page-18-0) למקומו .

## הסרת יחידת ספק הכוח

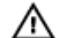

אזהרה: לפני תחילת העבודה על חלקיו הפנימיים של המחשב, קרא את מידע הבטיחות שצורף למחשב ופעל על פי השלבים המפורטים בסעיף <u>לפני העבודה על חלקיו [הפנימיים](#page-9-0) של המחשב</u>. לאחר העבודה על חלקיו [הפנימיים](#page-11-0) של המחשב, בצע את ההוראות בסעיף <u>לאחר העבודה על חלקיו הפנימיים של המחשב</u>. לקבלת מידע נוסף על נוהלי בטיחות מומלצים, עיין בדף הבית של התאימות לתקינה בכתובת /com.dell .regulatory\_compliance

#### תנאים מוקדמים

- הסר את מכלול [המעמד](#page-15-0).  $\,$
- 2 הסר את הכיסוי [האחורי](#page-19-0).
- הסר את מגן לוח [המערכת](#page-31-0).  $3$
- 4 הסר את תושבת [ההרכבה](#page-37-0) בתקן [VESA.](#page-37-0)
	- 5 הסר את לוח [האבחון](#page-43-0) של ספק הזרם.
		- 6 הסר את [תושבת](#page-54-0) הקלט/פלט.

- 1 נתק מלוח המערכת את כבל החשמל הראשי, כבל החשמל של המעבד והכבל של מאוורר ספק הזרם.
- 2 הסר את כבל החשמל הראשי, כבל החשמל של המעבד והכבל של מאוורר ספק הזרם ממכווני הניתוב שבבסיס לוח הצג.
	- הסר את כבל יציאת החשמל ממכווני הניתוב שבבסיס לוח הצג. $\bf{3}$

4 נתק את הכבל של מאוורר ספק הזרם מיחידת ספק הזרם.

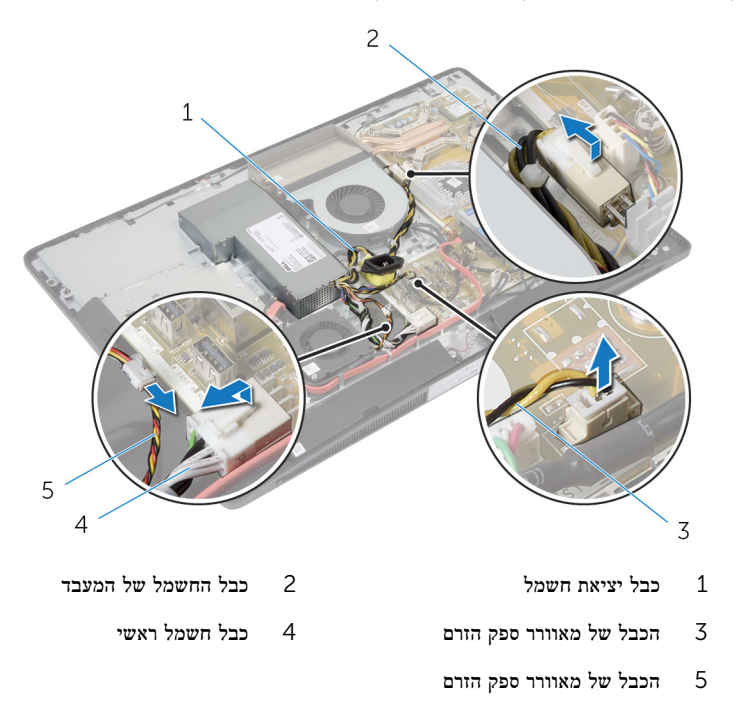

5 הסר את הבורג שמהדק את יחידת ספק הזרם לבסיס לוח הצג.

6 החלק והרם את יחידת ספק הזרם כדי לשחרר אותה מבסיס לוח הצג.

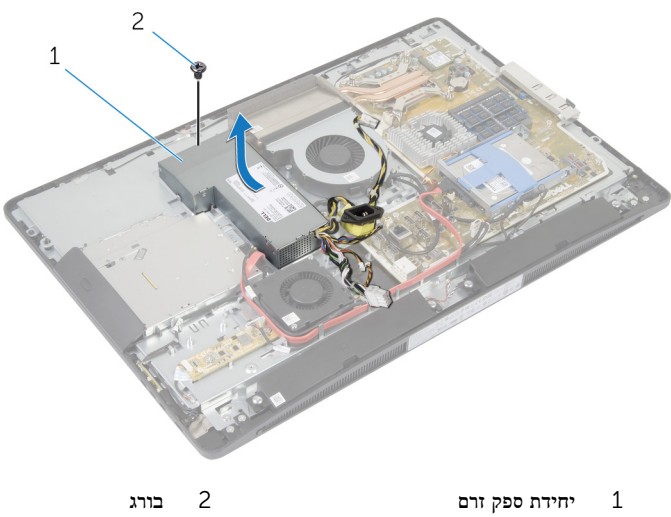

## החזרת יחידת ספק הזרם למקומה

אזהרה: לפני תחילת העבודה על חלקיו הפנימיים של המחשב, קרא את מידע הבטיחות שצורף למחשב ופעל על פי השלבים המפורטים בסעיף לפני העבודה על חלקיו [הפנימיים](#page-9-0) של המחשב. לאחר העבודה על חלקיו [הפנימיים](#page-11-0) של המחשב, בצע את ההוראות בסעיף <u>לאחר העבודה על חלקיו הפנימיים של המחשב</u>. לקבלת מידע נוסף על נוהלי בטיחות מומלצים, עיין בדף הבית של התאימות לתקינה בכתובת /com.dell .regulatory\_compliance

## הליך

- הנח את יחידת ספק הזרם על בסיס לוח הצג והחלק אותה למקומה.  $\,1\,$
- 2 ישר את חור הבורג והלשוניות שביחידת ספק הזרם עם חור הבורג והלשוניות שבבסיס לוח הצג.
	- 3 הברג חזרה את הבורג שמהדק את יחידת ספק הזרם לבסיס לוח הצג.
		- 4 חבר את הכבל של מאוורר ספק הזרם ליחידת ספק הזרם.
		- 5 נתב את כבל יציאת החשמל דרך מכווני הניתוב שבבסיס לוח הצג.
- 6 נתב את כבל החשמל הראשי, כבל החשמל של המעבד והכבל של מאוורר ספק הזרם דרך מכווני הניתוב שבבסיס לוח הצג.
	- 7 חבר את כבל החשמל הראשי, כבל החשמל של המעבד והכבל של מאוורר ספק הזרם ללוח המערכת.

- 1 החזר את [תושבת](#page-57-0) הקלט/פלט למקומה.
- 2 החזר את לוח [האבחון](#page-45-0) של ספק הזרם למקומו.
- 3 החזר את תושבת [ההרכבה](#page-38-0) בתקן [VESA](#page-38-0) למקומה.
	- 4 החזר את מגן לוח [המערכת](#page-32-0) למקומו.
		- 5 החזר אתהכיסוי [האחורי](#page-21-0) למקומו.
		- 6 החזר את מכלול [המעמד](#page-18-0) למקומו .

## הסרת גוף הקירור של המעבד

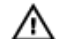

אזהרה: לפני תחילת העבודה על חלקיו הפנימיים של המחשב, קרא את מידע הבטיחות שצורף למחשב ופעל על פי השלבים המפורטים בסעיף <u>לפני העבודה על חלקיו [הפנימיים](#page-9-0) של המחשב</u>. לאחר העבודה על חלקיו [הפנימיים](#page-11-0) של המחשב, בצע את ההוראות בסעיף <u>לאחר העבודה על חלקיו הפנימיים של המחשב</u>. לקבלת מידע נוסף על נוהלי בטיחות מומלצים, עיין בדף הבית של התאימות לתקינה בכתובת /com.dell .regulatory\_compliance

#### תנאים מוקדמים

- הסר את מכלול [המעמד](#page-15-0) $\quad \, \mathbf{1}$
- 2 הסר את הכיסוי [האחורי](#page-19-0).
- 5 הסר את מגן לוח [המערכת](#page-31-0).
- 4 הסר את תושבת [ההרכבה](#page-37-0) בתקן [VESA.](#page-37-0)

- 1 שחרר את בורגי החיזוק שמהדקים את גוף הקירור של המעבד ללוח המערכת.
	- 2 הסר את הבורג שמהדק את מאוורר גוף הקירור של המעבד לבסיס לוח הצג.
		- 5 קלף את סרט הפלסטיק מגוף הקירור ומהמאוורר של המעבד.

4 הרם את גוף הקירור של המעבד והוצא אותו מלוח המערכת.

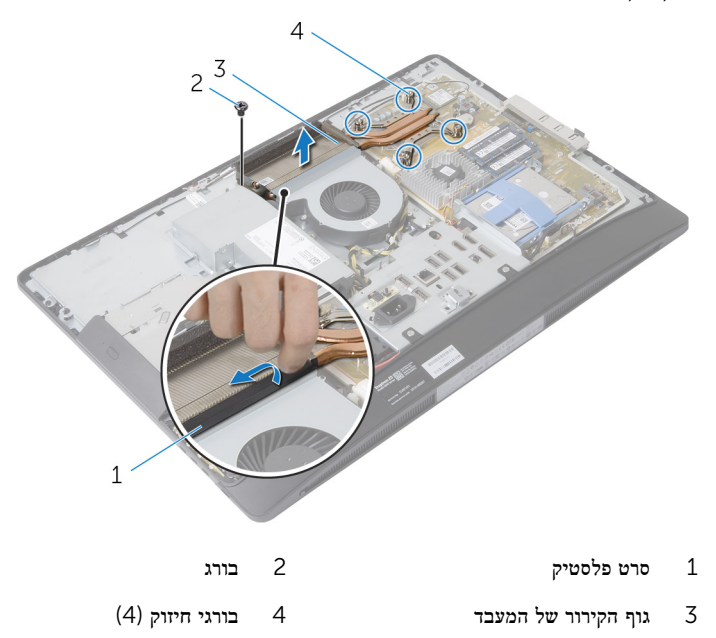
## החזרת גוף הקירור של המעבד למקומו

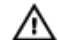

<span id="page-72-0"></span>אזהרה: לפני תחילת העבודה על חלקיו הפנימיים של המחשב, קרא את מידע הבטיחות שצורף למחשב ופעל על פי השלבים המפורטים בסעיף לפני העבודה על חלקיו [הפנימיים](#page-9-0) של המחשב. לאחר העבודה על חלקיו [הפנימיים](#page-11-0) של המחשב, בצע את ההוראות בסעיף <u>לאחר העבודה על חלקיו הפנימיים של המחשב</u>. לקבלת מידע נוסף על נוהלי בטיחות מומלצים, עיין בדף הבית של התאימות לתקינה בכתובת /com.dell .regulatory\_compliance

## הליך

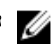

הערה: ניתן לעשות שימוש חוזר במשחה התרמית המקורית, בתנאי שהמעבד וגוף הקירור המקוריים מותקנים מחדש ביחד. אם המעבד או גוף הקירור מוחלפים, השתמש ברפידה התרמית שבערכה כדי להבטיח מוליכות תרמית.

- 1 ישר את בורגי החיזוק שבגוף הקירור עם חורי הברגים שבלוח המערכת.
- 2 חזק את בורגי החיזוק שמהדקים את גוף הקירור של המעבד ללוח המערכת.
	- 3 הצמד את סרט הפלסטיק לגוף הקירור ולמאוורר של המעבד.
- 4 הברג חזרה את הבורג שמהדק את גוף הקירור של המעבד לבסיס לוח הצג.

- החזר את תושבת [ההרכבה](#page-38-0) בתקן [VESA](#page-38-0) למקומה.  $1$ 
	- 2 החזר את מגן לוח [המערכת](#page-32-0) למקומו.
		- 3 החזר אתהכיסוי [האחורי](#page-21-0) למקומו.
		- 4 החזר את מכלול [המעמד](#page-18-0) למקומו .

## הסרת מאוורר המעבד

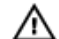

<span id="page-73-0"></span>אזהרה: לפני תחילת העבודה על חלקיו הפנימיים של המחשב, קרא את מידע הבטיחות שצורף למחשב ופעל על פי השלבים המפורטים בסעיף <u>לפני העבודה על חלקיו [הפנימיים](#page-9-0) של המחשב</u>. לאחר העבודה על חלקיו [הפנימיים](#page-11-0) של המחשב, בצע את ההוראות בסעיף <u>לאחר העבודה על חלקיו הפנימיים של המחשב</u>. לקבלת מידע נוסף על נוהלי בטיחות מומלצים, עיין בדף הבית של התאימות לתקינה בכתובת /com.dell .regulatory\_compliance

#### תנאים מוקדמים

- הסר את מכלול [המעמד](#page-15-0).  $\,$
- 2 הסר את הכיסוי [האחורי](#page-19-0).
- הסר את מגן לוח [המערכת](#page-31-0).  $3$
- 4 הסר את תושבת [ההרכבה](#page-37-0) בתקן [VESA.](#page-37-0)

- 1 נתק את כבל מאוורר המעבד מלוח המערכת.
- 2 הסר את הברגים שמהדקים את מאוורר המעבד לבסיס לוח הצג.
	- 3 קלף את סרט הפלסטיק מגוף הקירור ומהמאוורר של המעבד.

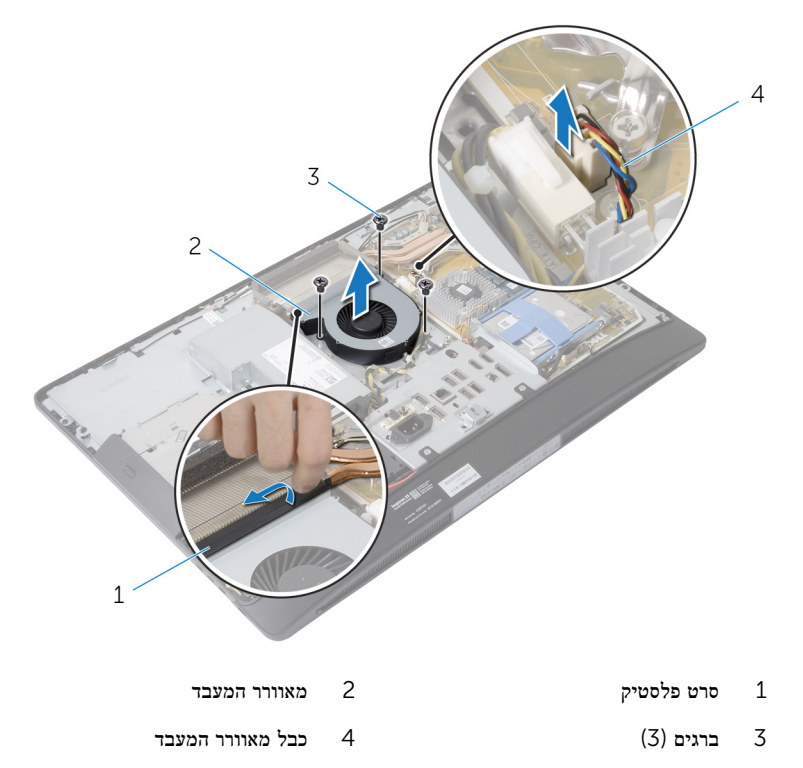

## החזרת מאוורר המעבד למקומו

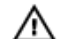

<span id="page-75-0"></span>אזהרה: לפני תחילת העבודה על חלקיו הפנימיים של המחשב, קרא את מידע הבטיחות שצורף למחשב ופעל על פי השלבים המפורטים בסעיף <mark>לפני העבודה על חלקיו [הפנימיים](#page-9-0) של המחשב</mark>. לאחר העבודה על חלקיו [הפנימיים](#page-11-0) של המחשב, בצע את ההוראות בסעיף <u>לאחר העבודה על חלקיו הפנימיים של המחשב</u>. לקבלת מידע נוסף על נוהלי בטיחות מומלצים, עיין בדף הבית של התאימות לתקינה בכתובת /com.dell .regulatory\_compliance

## הליך

- 1 ישר את חורי הברגים שבמאוורר המעבד עם חורי הברגים שבבסיס לוח הצג.
	- 2 הצמד את סרט הפלסטיק למאוורר המעבד ולגוף הקירור של המעבד.
	- 3 הברג חזרה את הברגים שמהדקים את מאוורר המעבד לבסיס לוח הצג.
		- 4 חבר את כבל מאוורר המעבד ללוח המערכת.

- 1 החזר את תושבת [ההרכבה](#page-38-0) בתקן [VESA](#page-38-0) למקומה.
	- 2 החזר את מגן לוח [המערכת](#page-32-0) למקומו.
		- 3 החזר אתהכיסוי [האחורי](#page-21-0) למקומו.
		- 4 החזר את מכלול [המעמד](#page-18-0) למקומו .

## הסרת המעבד

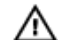

<span id="page-76-0"></span>אזהרה: לפני תחילת העבודה על חלקיו הפנימיים של המחשב, קרא את מידע הבטיחות שצורף למחשב ופעל על פי השלבים המפורטים בסעיף <u>לפני העבודה על חלקיו [הפנימיים](#page-9-0) של המחשב</u>. לאחר העבודה על חלקיו [הפנימיים](#page-11-0) של המחשב, בצע את ההוראות בסעיף <u>לאחר העבודה על חלקיו הפנימיים של המחשב</u>. לקבלת מידע נוסף על נוהלי בטיחות מומלצים, עיין בדף הבית של התאימות לתקינה בכתובת /com.dell regulatory\_compliance

#### תנאים מוקדמים

- הסר את מכלול [המעמד](#page-15-0) $\quad \, \mathbf{1}$
- 2 הסר את הכיסוי [האחורי](#page-19-0).
- 5 הסר את מגן לוח [המערכת](#page-31-0).
- 4 הסר את גוף הקירור של [המעבד](#page-70-0).
	- 5 הסר את מאוורר [המעבד](#page-73-0).

- לחץ כלפי מטה על ידית השחרור שבמכסה המעבד ולאחר מכן משוך אותה כלפי חוץ, כדי לשחררה  $\,1\,$ מהלשונית המהדקת אותה.
	- 2 פתח את ידית השחרור לגמרי כדי לפתוח את כיסוי המעבד.

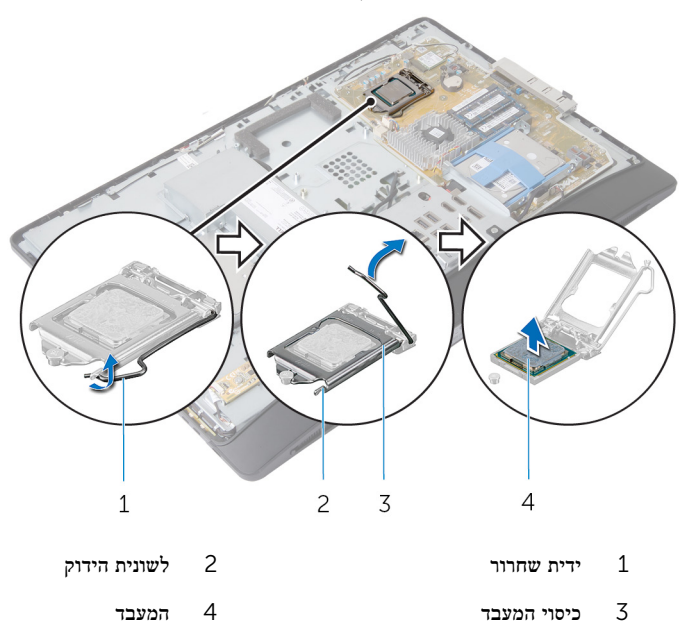

## התקנה מחדש של המעבד

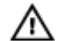

<span id="page-78-0"></span>אזהרה: לפני תחילת העבודה על חלקיו הפנימיים של המחשב, קרא את מידע הבטיחות שצורף למחשב ופעל על פי השלבים המפורטים בסעיף לפני העבודה על חלקיו [הפנימיים](#page-9-0) של המחשב. לאחר העבודה על חלקיו [הפנימיים](#page-11-0) של המחשב, בצע את ההוראות בסעיף <u>לאחר העבודה על חלקיו הפנימיים של המחשב</u>. לקבלת מידע נוסף על נוהלי בטיחות מומלצים, עיין בדף הבית של התאימות לתקינה בכתובת /com.dell .regulatory\_compliance

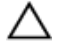

התראה: אם אתה מחליף את המעבד או את גוף הקירור של המעבד, השתמש במשחה התרמית המסופקת בערכה כדי להבטיח מוליכות תרמית.

## הליך

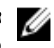

הערה: ניתן לעשות שימוש חוזר במשחה התרמית המקורית, בתנאי שהמעבד וגוף הקירור המקוריים מותקנים מחדש ביחד. אם המעבד או גוף הקירור מוחלפים, השתמש ברפידה התרמית שבערכה כדי להבטיח מוליכות תרמית.

התראה: עליך למקם את המעבד בצורה נכונה בשקע המעבד, כדי למנוע נזק בלתי הפיך למעבד.

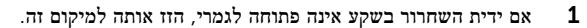

- 2 כוון את חריצי היישור שבמעבד עם לשוניות היישור שבתושבת המעבד.
- שר את פינת פין 1 שעל המעבד עם פינת פין 1 שעל שקע המעבד, ולאחר מכן הנח את המעבד בשקע  $\,$ המעבד.

#### התראה: ודא שחריץ כיסוי המעבד נמצא מתחת למוט היישור.

4 כאשר המעבד מוכנס לשקע עד הסוף, סגור את כיסוי המעבד.

5 סובב את ידית השחרור כלפי מטה והכנס אותה מתחת ללשונית שבכיסוי המעבד.

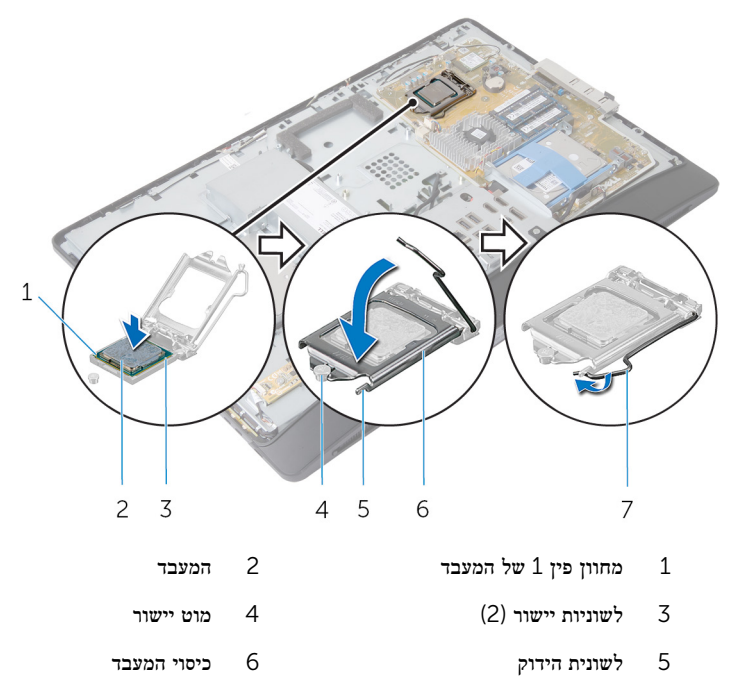

7 ידית שחרור

- 1 החזר את מאוורר [המעבד](#page-75-0) למקומו.
- .<br>2 החזר את <u>גוף הקירור של [המעבד](#page-72-0)</u> למקומו.
	- 3 החזר את מגן לוח [המערכת](#page-32-0) למקומו.
		- 4 החזר אתהכיסוי [האחורי](#page-21-0) למקומו.
		- 5 החזר את <u>מכלול [המעמד](#page-18-0)</u> למקומו

## הסרת לוח המערכת

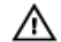

<span id="page-80-0"></span>אזהרה: לפני תחילת העבודה על חלקיו הפנימיים של המחשב, קרא את מידע הבטיחות שצורף למחשב ופעל על פי השלבים המפורטים בסעיף <mark>לפני העבודה על חלקיו [הפנימיים](#page-9-0) של המחשב</mark>. לאחר העבודה על חלקיו [הפנימיים](#page-11-0) של המחשב, בצע את ההוראות בסעיף <u>לאחר העבודה על חלקיו הפנימיים של המחשב</u>. לקבלת מידע נוסף על נוהלי בטיחות מומלצים, עיין בדף הבית של התאימות לתקינה בכתובת /com.dell .regulatory\_compliance

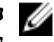

הערה: תג השירות של המחשב מאוחסן בלוח המערכת. עליך להזין את תג השירות בהגדרת המערכת לאחר  $\nabla$ שתחזיר את לוח המערכת למקומו.

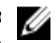

הערה: החזרת לוח המערכת למקומו תבטל את השינויים שביצעת ב BIOS- באמצעות תוכנית הגדרת המערכת. עליך לבצע את השינויים הרצויים שוב לאחר החזרת לוח המערכת למקומו.

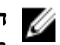

הערה: לפני ניתוק הכבלים מלוח המערכת, שים לב למיקומם של המחברים, כדי שתוכל לחבר אותם מחדש בצורה הנכונה לאחר שתחזיר את לוח המערכת למקומו.

#### תנאים מוקדמים

- הסר את מכלול [המעמד](#page-15-0) $\,$
- 2 הסר את הכיסוי [האחורי](#page-19-0).
- 3 הוצא את מודולי [הזיכרון](#page-26-0).
- 4 הסר את מגן לוח [המערכת](#page-31-0).
- 5 הסר את תושבת [ההרכבה](#page-37-0) בתקן [VESA.](#page-37-0)
	- 6 הסר את לוח [האבחון](#page-43-0) של ספק הזרם.
		- 7 הסר את [תושבת](#page-54-0) הקלט/פלט.
		- הסר את גוף הקירור של [המעבד](#page-70-0).  $8$ 
			- 9 הסר את מאוורר [המעבד](#page-73-0).
				- 10 הסר את [המעבד](#page-76-0).
				- הסר את הכונן [הקשיח](#page-33-0).  $11$
			- הסר את כרטיס [האלחוט](#page-49-0).  $12$
			- 13 הסר את סוללת [המטבע](#page-51-0).

### הליך

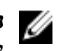

הערה: תג השירות של המחשב מאוחסן בלוח המערכת. עליך להזין את תג השירות ב-BIOS לאחר  $\beta$ שתחזיר את לוח המערכת למקומו.

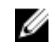

הערה: לפני ניתוק הכבלים מלוח המערכת, שים לב למיקומם של המחברים ולניתוב הכבלים כדי שתוכל לחבר אותם מחדש בצורה נכונה לאחר שתחזיר את לוח המערכת למקומו.

1 נתק את כל הכבלים שמחוברים ללוח המערכת.

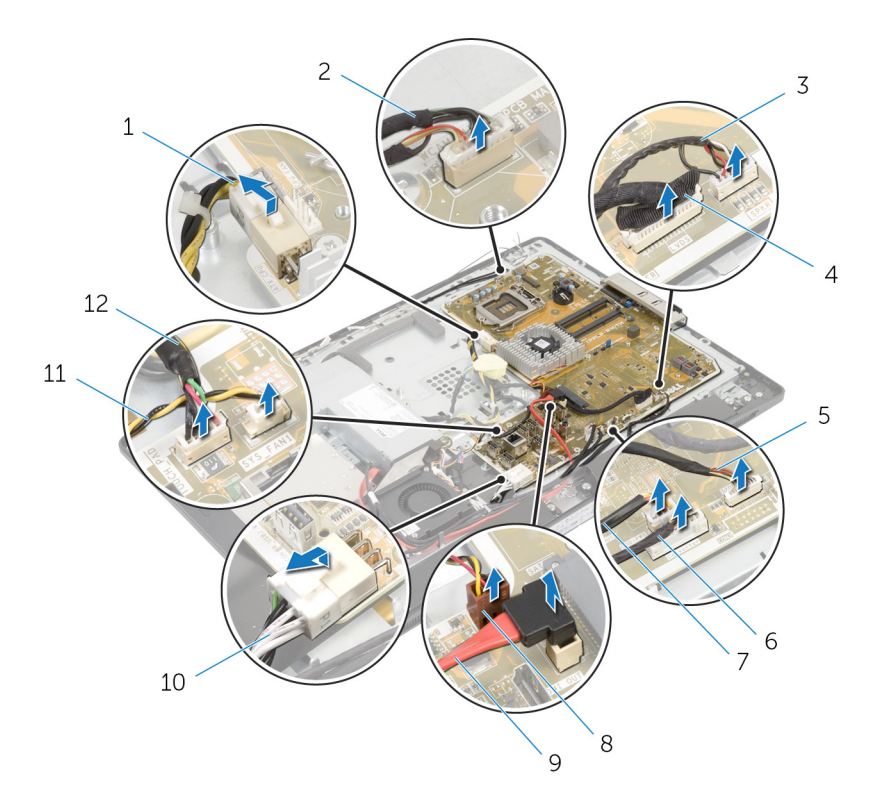

- 1 כבל החשמל של המעבד 2 כבל המצלמה
	- 3 כבל הרמקול 4 כבל צג
- 5 כבל לוח לחצני הבקרה 6 כבל לוח הממיר
- 7 כבל חשמל של הכונן האופטי 8 כבל מאוורר כרטיס המסך
	- 9 כבל נתונים של הכונן האופטי 10 כבל חשמל ראשי
- 11 הכבל של מאוורר ספק הזרם 12 כבל של לוח בקרת המגע
- 
- 
- -
- - הסר את הברגים שמהדקים את לוח המערכת לבסיס לוח הצג.

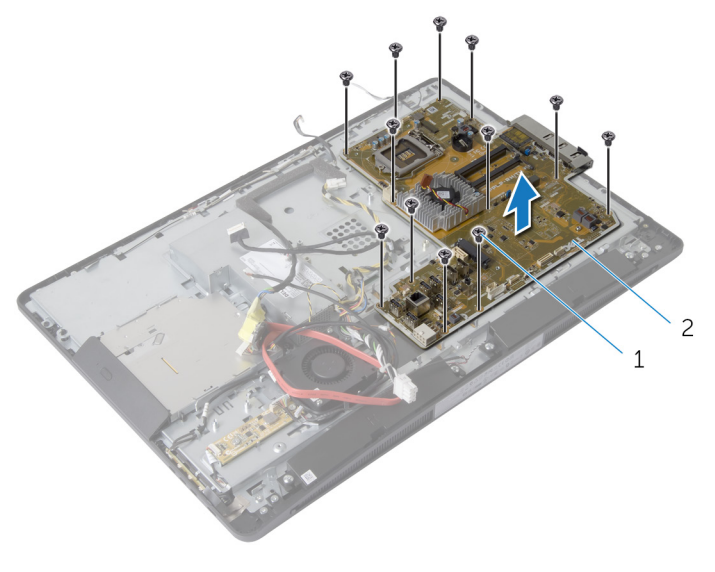

- ברגים (12) ברגים (12 לוח המערכת ברגים (12 לוח המערכת ברגים  $1$
- 3 הרם בעדינות את לוח המערכת בזווית והסר את תושבת הקלט/פלט הצדית מתוך לוח המערכת.
	- 4 הרם את לוח המערכת והוצא אותו מתושבת לוח הצג.

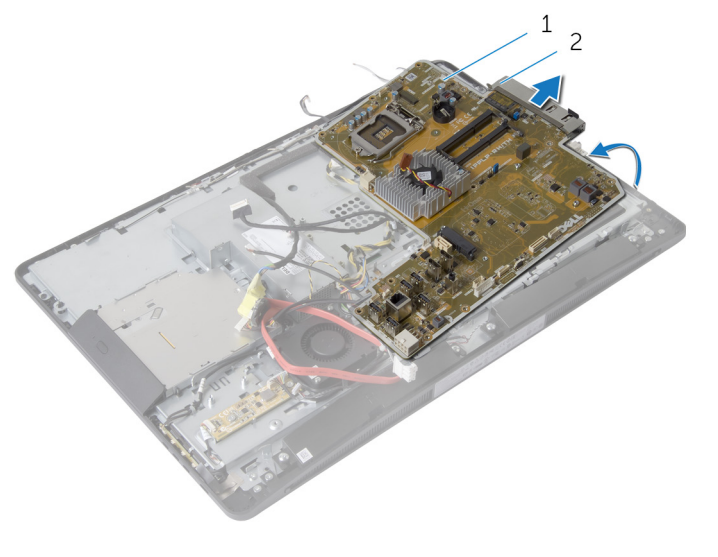

לוח המערכת 2 תושבת קלט/פלט בדית 2 תושבת המערכת 2 תושבת המערכת 2 תושבת ה

# החזרת לוח המערכת למקומו

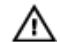

<span id="page-83-0"></span>אזהרה: לפני תחילת העבודה על חלקיו הפנימיים של המחשב, קרא את מידע הבטיחות שצורף למחשב ופעל על פי השלבים המפורטים בסעיף לפני העבודה על חלקיו [הפנימיים](#page-9-0) של המחשב. לאחר העבודה על חלקיו [הפנימיים](#page-11-0) של המחשב, בצע את ההוראות בסעיף <u>לאחר העבודה על חלקיו הפנימיים של המחשב</u>. לקבלת מידע נוסף על נוהלי בטיחות מומלצים, עיין בדף הבית של התאימות לתקינה בכתובת /com.dell .regulatory\_compliance

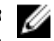

הערה: תג השירות של המחשב מאוחסן בלוח המערכת. עליך להזין את תג השירות בהגדרת המערכת לאחר  $\nabla$ שתחזיר את לוח המערכת למקומו.

## הליך

- 1 החזר את תושבת הקלט/פלט הצדית למקומה בלוח המערכת.
- 2 ישר את חורי הברגים שבלוח המערכת עם חורי הברגים שבבסיס לוח הצג.
	- 3 החזר למקומם את הברגים שמהדקים את לוח המערכת למארז.
		- 4 נתב את כל הכבלים וחבר אותם למחברים בלוח המערכת.

- 1 החזר את <mark>סוללת [המטבע](#page-53-0)</mark> למקומה.
- 2 החזר את כרטיס [האלחוט](#page-50-0) למקומו.
	- 3 החזר את הכונן [הקשיח](#page-36-0) למקומו.
		- 4 החזר את [המעבד](#page-78-0) למקומו.
- 5 החזר את מאוורר [המעבד](#page-75-0) למקומו.
- 6 החזר את גוף הקירור של [המעבד](#page-72-0) למקומו.
	- 7 החזר את [תושבת](#page-57-0) הקלט/פלט למקומה.
- 8 החזר את לוח [האבחון](#page-45-0) של ספק הזרם למקומו.
- 9 החזר את תושבת [ההרכבה](#page-38-0) בתקן [VESA](#page-38-0) למקומה.
	- 10 החזר את מגן לוח [המערכת](#page-32-0) למקומו.
		- 11 החזר את מודולי [הזיכרון](#page-28-0) למקומם.
			- 12 החזר אתהכיסוי [האחורי](#page-21-0) למקומו.
		- 13 החזר את מכלול [המעמד](#page-18-0) למקומו .

## BIOS-הזנת תג השירות ב

- הפעל את המחשב.  $\,$
- 2 הקש> 2F> כאשר הלוגו של DELL יופיע, כדי להיכנס לתוכנית הגדרת המערכת.
- . נווט לכרטיסייה הראשית והזן את תג השירות בשדה Service Tag Input (הזנת תג שירות).

## הסרת המצלמה

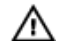

<span id="page-85-0"></span>אזהרה: לפני תחילת העבודה על חלקיו הפנימיים של המחשב, קרא את מידע הבטיחות שצורף למחשב ופעל על פי השלבים המפורטים בסעיף <mark>לפני העבודה על חלקיו [הפנימיים](#page-9-0) של המחשב</mark>. לאחר העבודה על חלקיו [הפנימיים](#page-11-0) של המחשב, בצע את ההוראות בסעיף <u>לאחר העבודה על חלקיו הפנימיים של המחשב</u>. לקבלת מידע נוסף על נוהלי בטיחות מומלצים, עיין בדף הבית של התאימות לתקינה בכתובת /com.dell .regulatory\_compliance

#### תנאים מוקדמים

- הסר את מכלול [המעמד](#page-15-0) $\quad \, \mathbf{1}$
- 2 הסר את הכיסוי [האחורי](#page-19-0).
- 3 הוצא את מודולי [הזיכרון](#page-26-0).
- 4 הסר את מגן לוח [המערכת](#page-31-0).
	- 5 הסר את הכונן [הקשיח](#page-33-0).
- 6 הסר את תושבת [ההרכבה](#page-37-0) בתקן [VESA.](#page-37-0)
	- 7 הסר את לוח לחצני [הבקרה](#page-39-0).
		- 8 הסר את לוח [הממיר](#page-41-0).
	- 9 הסר את לוח [האבחון](#page-43-0) של ספק הזרם.
		- 10 הסר את [תושבת](#page-54-0) הקלט/פלט.
			- הסר את הכונן [האופטי](#page-58-0).  $\,$  11  $\,$
		- 12 הסר את [מאוורר](#page-63-0) ספק הזרם.
			- 13 הסר את [יחידת](#page-66-0) ספק הזרם.
		- הסר את גוף הקירור של [המעבד](#page-70-0).  $\,$ 
			- הסר את מאוורר [המעבד](#page-73-0)
				- 16 הסר את [המעבד](#page-76-0).
			- 17 הסר את כרטיס [האלחוט](#page-49-0).
			- 18 הסר את סוללת [המטבע](#page-51-0).
			- 19 הסר את לוח [המערכת](#page-80-0).
- 20 בצע את ההליך משלב 1 עד שלב 6 בסעיף "הסרת לוח [הצג](#page-92-0)".

- 1 הסר את הבורג שמהדק את כבל ההארקה ואת מודול המצלמה למסגרת הצג.
	- 2 הסט את כבל ההארקה הצידה כדי להגיע למודול המצלמה.
	- 3 הרם בזהירות את מודול המצלמה והוצא אותו ממסגרת הצג.

נתק את כבל המצלמה ממודול המצלמה.  $\,$ 4 נתק את כבל המצלמה.  $\,$ 

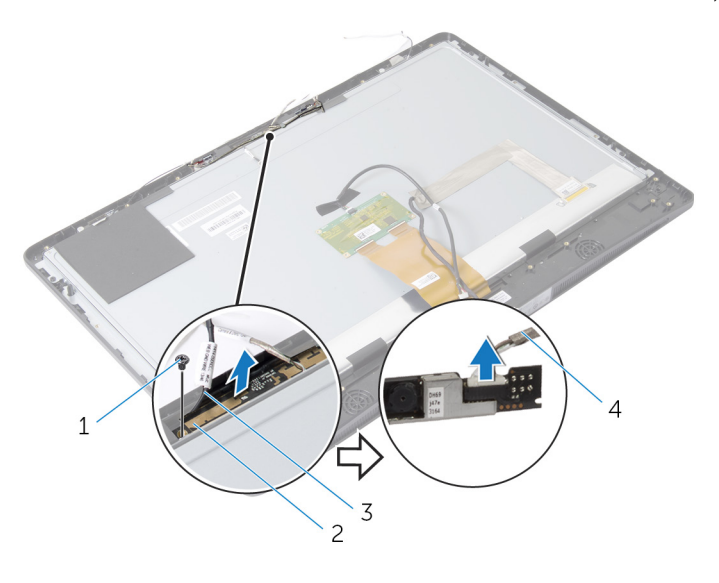

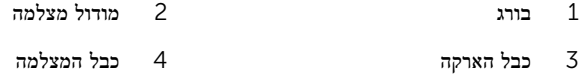

## החזרת המצלמה למקומה

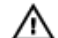

<span id="page-87-0"></span>אזהרה: לפני תחילת העבודה על חלקיו הפנימיים של המחשב, קרא את מידע הבטיחות שצורף למחשב ופעל על פי השלבים המפורטים בסעיף לפני העבודה על חלקיו [הפנימיים](#page-9-0) של המחשב. לאחר העבודה על חלקיו [הפנימיים](#page-11-0) של המחשב, בצע את ההוראות בסעיף <u>לאחר העבודה על חלקיו הפנימיים של המחשב</u>. לקבלת מידע נוסף על נוהלי בטיחות מומלצים, עיין בדף הבית של התאימות לתקינה בכתובת /com.dell .regulatory\_compliance

## הליך

- 1 חבר את כבל המצלמה למודול המצלמה.
- 2 ישר את חור הבורג שבכבל ההארקה ובמודול המצלמה עם חורי הברגים שבמסגרת הצג.
	- 3 הברג חזרה את הבורג שמהדק את כבל ההארקה ומודול המצלמה למסגרת הצג.

- 1 בצע את ההליך משלב 11 עד שלב 17 בסעיף "החזרת לוח [הצג](#page-98-0) למקומו".
	- 2 החזר את לוח [המערכת](#page-83-0) למקומו.
	- 3 החזר את <u>סוללת [המטבע](#page-53-0)</u> למקומה.
	- 4 החזר את כרטיס [האלחוט](#page-50-0) למקומו.
		- 5 החזר את [המעבד](#page-78-0) למקומו.
	- 6 החזר את מאוורר [המעבד](#page-75-0) למקומו.
	- 7 החזר את גוף הקירור של [המעבד](#page-72-0) למקומו.
		- 8 החזר את [יחידת](#page-69-0) ספק הזרם למקומה.
		- 9 החזר את [מאוורר](#page-65-0) ספק הזרם למקומו.
			- 10 החזר את הכונן [האופטי](#page-62-0) למקומו.
		- 11 החזר את [תושבת](#page-57-0) הקלט/פלט למקומה.
	- 12 החזר את לוח [האבחון](#page-45-0) של ספק הזרם למקומו.
		- 13 החזר את לוח [הממיר](#page-42-0) למקומו.
		- 14 החזר את לוח לחצני [הבקרה](#page-40-0) למקומו.
	- החזר את תושבת [ההרכבה](#page-38-0) בתקן [VESA](#page-38-0) למקומה.
		- 16 החזר את <u>הכונן [הקשיח](#page-36-0)</u> למקומו.
		- 17 החזר את מגן לוח [המערכת](#page-32-0) למקומו.
			- 18 החזר את מודולי [הזיכרון](#page-28-0) למקומם.
				- 19 החזר אתהכיסוי [האחורי](#page-21-0) למקומו.
			- 20 החזר את מכלול [המעמד](#page-18-0) למקומו .

## הסרת האנטנה

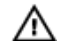

<span id="page-88-0"></span>אזהרה: לפני תחילת העבודה על חלקיו הפנימיים של המחשב, קרא את מידע הבטיחות שצורף למחשב ופעל על פי השלבים המפורטים בסעיף <mark>לפני העבודה על חלקיו [הפנימיים](#page-9-0) של המחשב</mark>. לאחר העבודה על חלקיו [הפנימיים](#page-11-0) של המחשב, בצע את ההוראות בסעיף <u>לאחר העבודה על חלקיו הפנימיים של המחשב</u>. לקבלת מידע נוסף על נוהלי בטיחות מומלצים, עיין בדף הבית של התאימות לתקינה בכתובת /com.dell .regulatory\_compliance

#### תנאים מוקדמים

- הסר את מכלול [המעמד](#page-15-0).  $\,$
- 2 הסר את הכיסוי [האחורי](#page-19-0).
- 3 הוצא את מודולי [הזיכרון](#page-26-0).
- 4 הסר את מגן לוח [המערכת](#page-31-0).
	- 5 הסר את הכונן [הקשיח](#page-33-0).
- 6 הסר את תושבת [ההרכבה](#page-37-0) בתקן [VESA.](#page-37-0)
	- 7 הסר את לוח לחצני [הבקרה](#page-39-0).
		- 8 הסר את לוח [הממיר](#page-41-0).
	- 9 הסר את לוח [האבחון](#page-43-0) של ספק הזרם.
		- 10 הסר את [תושבת](#page-54-0) הקלט/פלט.
			- הסר את הכונן [האופטי](#page-58-0).  $\,$  11  $\,$
		- 12 הסר את [מאוורר](#page-63-0) ספק הזרם.
			- 13 הסר את [יחידת](#page-66-0) ספק הזרם.
		- הסר את גוף הקירור של [המעבד](#page-70-0).  $\,$ 
			- הסר את מאוורר [המעבד](#page-73-0)
				- 16 הסר את [המעבד](#page-76-0).
			- 17 הסר את כרטיס [האלחוט](#page-49-0).
			- 18 הסר את סוללת [המטבע](#page-51-0).
				- 19 הסר את לוח [המערכת](#page-80-0).

- 1 קלף את הסרט שמהדק את מודולי האנטנה למסגרת הצג.
- 2 הסר את הברגים שמהדקים את מודולי האנטנה למסגרת הצג.
- 3 רשום את אופן הניתוב של כבלי האנטנה והוצא את כבלי האנטנה ממכווני הניתוב שבבסיס לוח הצג.

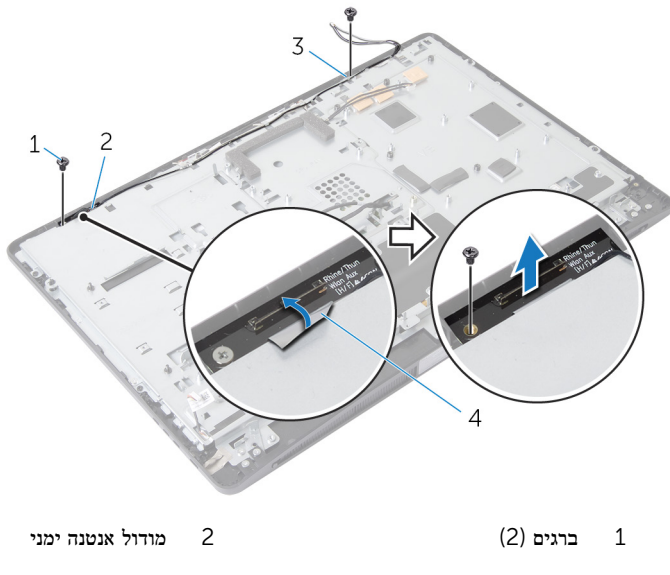

3 מודול אנטנה שמאלי 4 סרט הידוק

## החזרת האנטנה למקומה

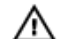

<span id="page-90-0"></span>אזהרה: לפני תחילת העבודה על חלקיו הפנימיים של המחשב, קרא את מידע הבטיחות שצורף למחשב ופעל על פי השלבים המפורטים בסעיף לפני העבודה על חלקיו [הפנימיים](#page-9-0) של המחשב. לאחר העבודה על חלקיו [הפנימיים](#page-11-0) של המחשב, בצע את ההוראות בסעיף <u>לאחר העבודה על חלקיו הפנימיים של המחשב</u>. לקבלת מידע נוסף על נוהלי בטיחות מומלצים, עיין בדף הבית של התאימות לתקינה בכתובת /com.dell .regulatory\_compliance

## הליך

- 1 ישר את חורי הברגים שבמודולי האנטנה עם חורי הברגים שבמסגרת הצג.
	- 2 הברג חזרה את הברגים שמהדקים את מודול האנטנה למסגרת הצג.
		- 3 העבר את כבלי האנטנה דרך מכווני הניתוב בבסיס לוח הצג.
		- 4 הצמד את הסרט כדי להדק את מודולי האנטנה למסגרת הצג.

- 1 החזר את לוח [המערכת](#page-83-0) למקומו.
- 2 החזר את <u>סוללת [המטבע](#page-53-0)</u> למקומה.
- 3 החזר את כרטיס [האלחוט](#page-50-0) למקומו.
	- 4 החזר את [המעבד](#page-78-0) למקומו.
- 5 החזר את מאוורר [המעבד](#page-75-0) למקומו.
- 6 החזר את גוף הקירור של [המעבד](#page-72-0) למקומו.
	- 7 החזר את [יחידת](#page-69-0) ספק הזרם למקומה.
	- 8 החזר את [מאוורר](#page-65-0) ספק הזרם למקומו.
		- 9 החזר את הכונן [האופטי](#page-62-0) למקומו.
	- 10 החזר את [תושבת](#page-57-0) הקלט/פלט למקומה.
- 11 החזר את לוח [האבחון](#page-45-0) של ספק הזרם למקומו.
	- 12 החזר את לוח [הממיר](#page-42-0) למקומו.
	- 13 החזר את לוח לחצני [הבקרה](#page-40-0) למקומו.
- החזר את תושבת [ההרכבה](#page-38-0) בתקן [VESA](#page-38-0) למקומה.
	- 15 החזר את הכונן [הקשיח](#page-36-0) למקומו.
	- 16 החזר את מגן לוח [המערכת](#page-32-0) למקומו.
		- 17 החזר את מודולי [הזיכרון](#page-28-0) למקומם.
			- 18 החזר אתהכיסוי [האחורי](#page-21-0) למקומו.
		- 19 החזר את מכלול [המעמד](#page-18-0) למקומו .

## הסרת לוח הצג

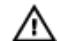

אזהרה: לפני תחילת העבודה על חלקיו הפנימיים של המחשב, קרא את מידע הבטיחות שצורף למחשב ופעל על פי השלבים המפורטים בסעיף <mark>לפני העבודה על חלקיו [הפנימיים](#page-9-0) של המחשב</mark>. לאחר העבודה על חלקיו [הפנימיים](#page-11-0) של המחשב, בצע את ההוראות בסעיף <u>לאחר העבודה על חלקיו הפנימיים של המחשב</u>. לקבלת מידע נוסף על נוהלי בטיחות מומלצים, עיין בדף הבית של התאימות לתקינה בכתובת /com.dell .regulatory\_compliance

#### תנאים מוקדמים

- הסר את מכלול [המעמד](#page-15-0) $\quad \, \mathbf{1}$
- 2 הסר את הכיסוי [האחורי](#page-19-0).
- 3 הוצא את מודולי [הזיכרון](#page-26-0).
- 4 הסר את <u>מגן לוח [המערכת](#page-31-0)</u>.
	- 5 הסר את הכונן [הקשיח](#page-33-0).
- 6 הסר את תושבת [ההרכבה](#page-37-0) בתקן [VESA.](#page-37-0)
	- 7 הסר את לוח [הממיר](#page-41-0).
	- 8 הסר את לוח [האבחון](#page-43-0) של ספק הזרם.
		- 9 הסר את [תושבת](#page-54-0) הקלט/פלט.
			- 10 הסר את הכונן [האופטי](#page-58-0).
		- הסר את [מאוורר](#page-63-0) ספק הזרם.  $\,$  11  $\,$
		- 12 הסר את [יחידת](#page-66-0) ספק הזרם.
		- הסר את גוף הקירור של [המעבד](#page-70-0).  $\,$ 
			- הסר את מאוורר [המעבד](#page-73-0).  $14$ 
				- 15 הסר את [המעבד](#page-76-0).
			- הסר את כרטיס [האלחוט](#page-49-0).  $16$
			- 17 הסר את סוללת [המטבע](#page-51-0).
				- 18 הסר את לוח [המערכת](#page-80-0).
			- הסר את כיסוי [הרמקולים](#page-22-0).  $19$ 
				- 20 הסר את [הרמקולים](#page-24-0).
				- 21 הסר את [המצלמה](#page-85-0).
				- 22 הסר את [האנטנות](#page-88-0).

- הסר את הבורג שמהדק את כבל ההארקה לבסיס לוח הצג.  $\mathbf 1$
- 2 הסר את הברגים שמהדקים את תפסי השחרור לבסיס לוח הצג.
	- 3 הרם תפסי השחרור והסר אותם מבסיס לוח הצג.
- 4 סובב והרם את תושבות תפסי השחרור והוצא אותן מבסיס לוח הצג.

<span id="page-92-0"></span>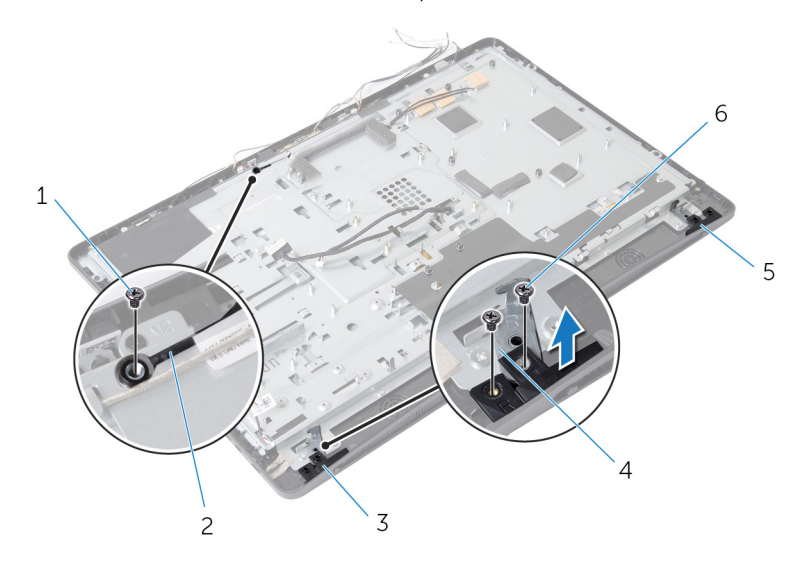

- 1 בורג כבל ההארקה 2 כבל הארקה
- 3 תפס שחרור ימני 4 תושבות תפסי השחרור) 2(
	- תפס שחרור שמאלי  $6$ נדוגי תפסי השחרור (4) התפסי השחרור  $5$
- -
- 5 הסר את הברגים שמהדקים את לוח הצג למסגרת הצג.
	- 6 העבר את כל הכבלים דרך החריץ שבבסיס לוח הצג.

7 הרם את בסיס לוח הצג והוצא אותו ממסגרת הצג.

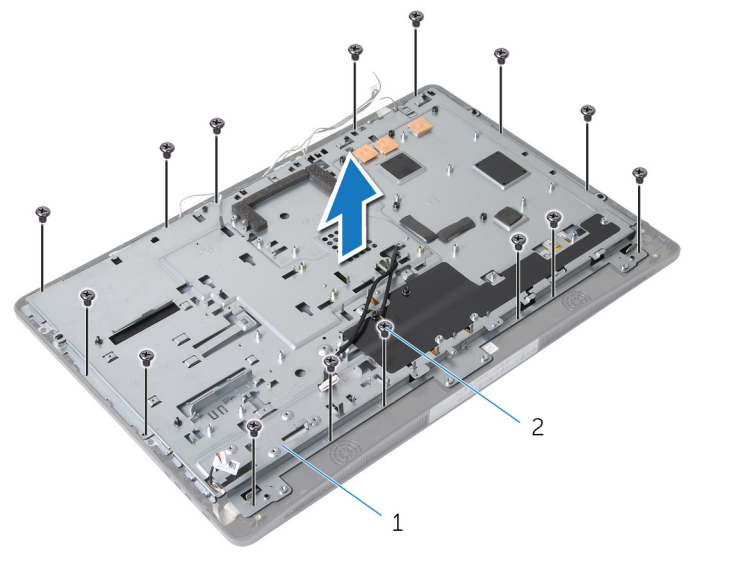

- בסיס לוח הצג 2 ברגים (15 $\qquad \qquad$ 15 ברגים) ברגים
	- 8 קלף את הסרט שמהדק את לוח הצג למסגרת הצג.

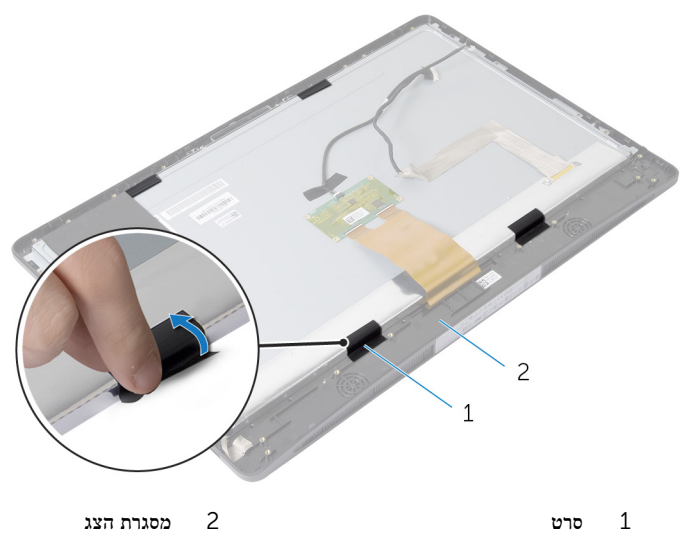

 9 לחץ על תפס השחרור בשני הצדדים של מחבר כבל הצג ולאחר מכן משוך את כבל הצג כדי לנתק אותו מלוח הצג.

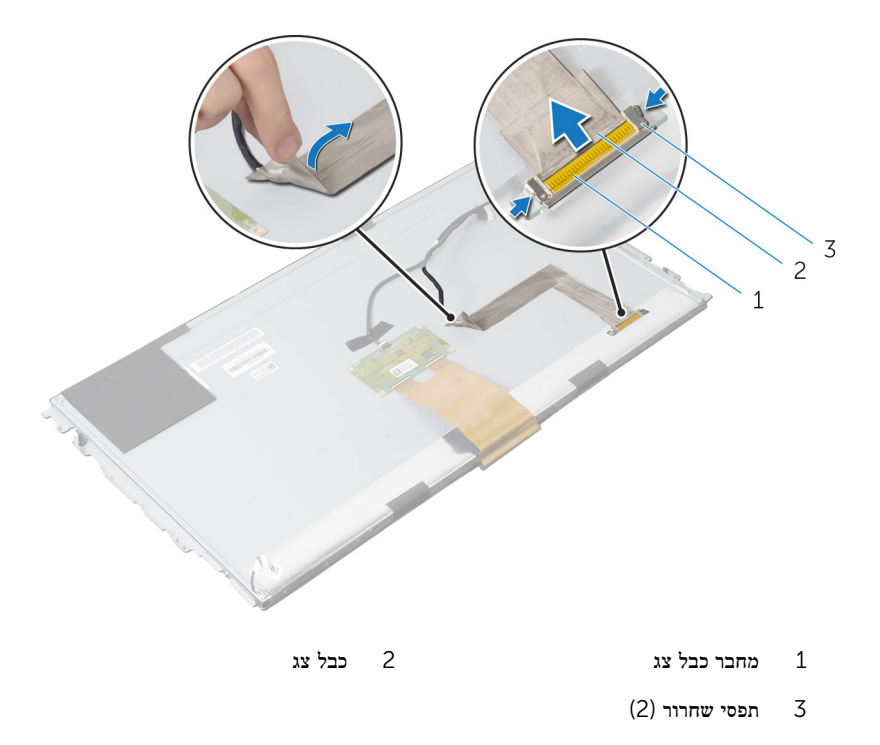

קלף את סרט הפלסטיק מהכבל של לוח בקרת המגע.

12 נתק את הכבל של לוח בקרת המגע מלוח בקרת המגע.

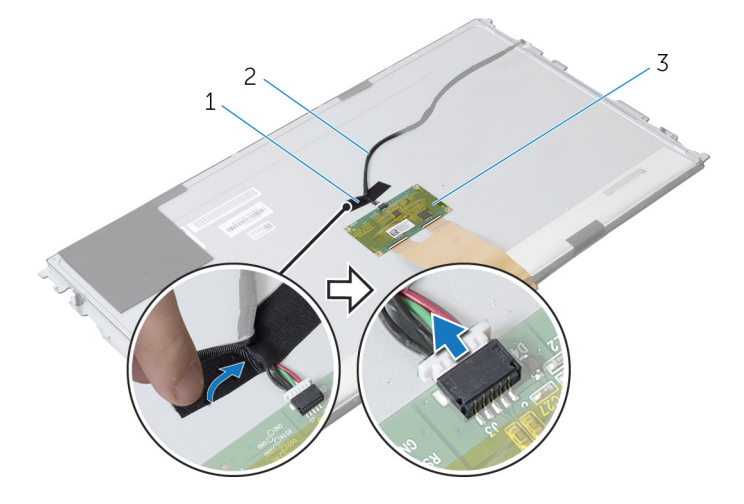

- 1 סרט פלסטיק 2 כבל של לוח בקרת המגע
	- 3 לוח בקרת מגע
	- הרם את התפסים ונתק את הכבל הגמיש מלוח הצג. **13**

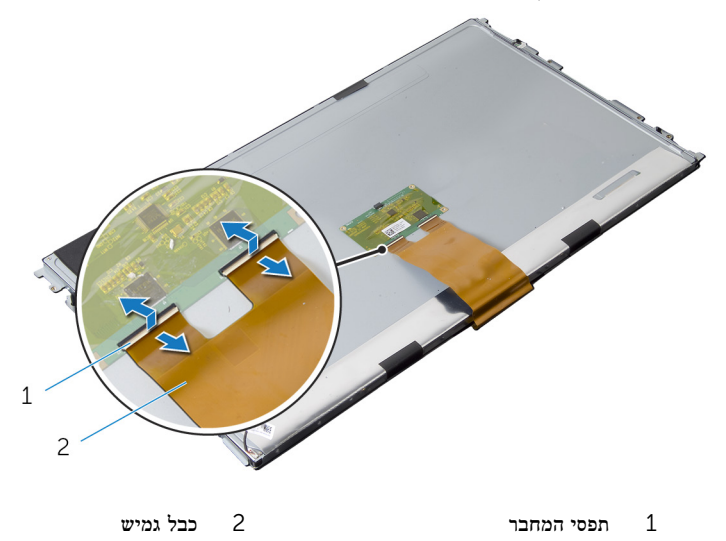

14 הסר את הברגים שמהדקים את מכלול הצג למסגרת הצג.

הרם בעדינות את מכלול הצג והסר אותו ממסגרת הצג.  $15\,$ 

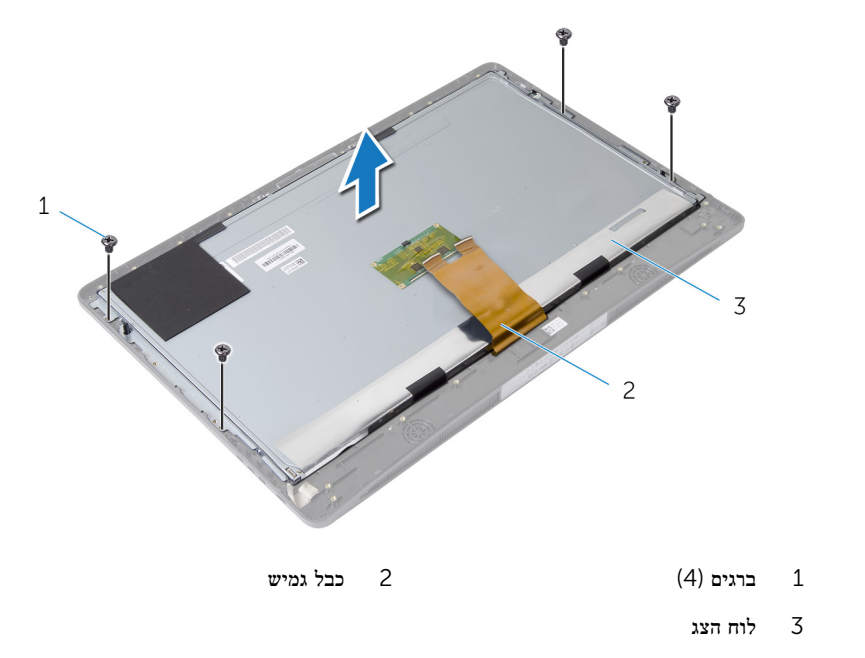

16 הסר את הברגים שמאבטחים את תושבות לוח הצג ללוח הצג.

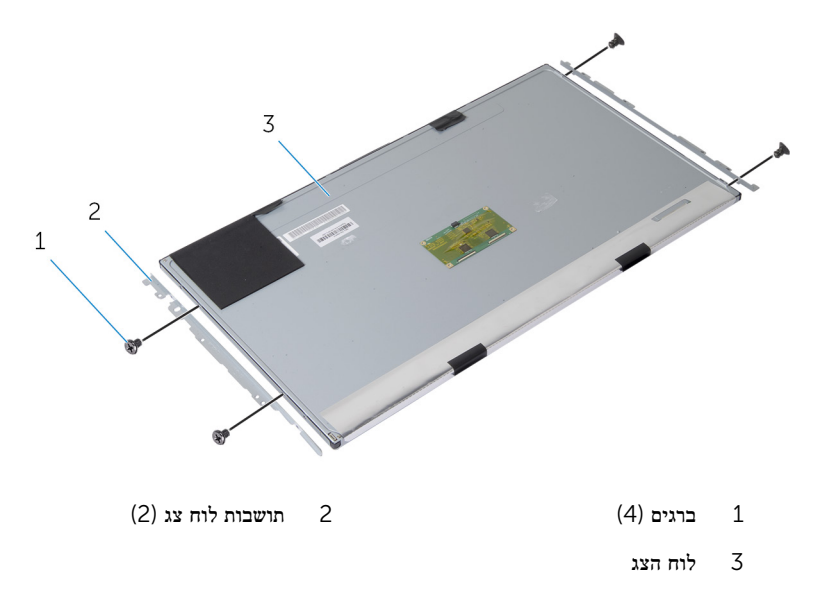

## החזרת לוח הצג למקומו

<span id="page-98-0"></span>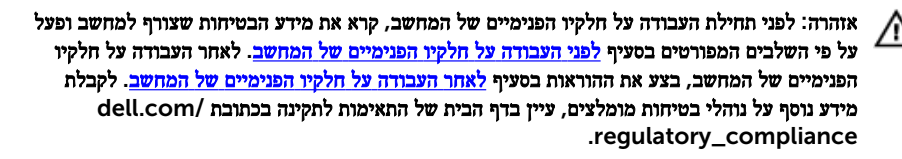

## הליך

- 1 ישר את חורי הברגים שבתושבות לוח הצג למול חורי הברגים שבלוח הצג.
	- 2 החזר למקומם את הברגים שמהדקים את תושבות לוח הצג ללוח הצג.
- 3 ישר את חורי הברגים שבלוח הצג מול חורי הברגים שבמסגרת הצג והנח את לוח הצג על מסגרת הצג.

הערה: ודא שאין כבלים מתחת ללוח הצג.

- 4 החזר למקומם את הברגים שמהדקים את מכלול הצג למסגרת הצג.
- 5 החלק את הכבלים הגמישים לתוך המחברים שבלוח הצג ולחץ על תפסי המחבר כלפי מטה כדי להדק את הכבלים למקומם.
	- 6 חבר את הכבל של לוח בקרת המגע ללוח המערכת.
	- 7 חבר את סרט הפלסטיק לכבל של לוח בקרת המגע.
		- 8 הצמד את כבל הצג ללוח הצג.
			- 9 חבר את כבל הצג ללוח הצג.
	- 10 הדבק את סרט הפלסטיק המהדק את לוח הצג למסגרת הצג.
		- 11 העבר את כל הכבלים דרך החריץ שבבסיס לוח הצג.
	- 12 ישר את חורי הברגים שבבסיס לוח הצג עם חורי הברגים שבמסגרת הצג.
		- 13 הברג חזרה את הברגים שמהדקים את בסיס לוח הצג למסגרת הצג.
			- 14 החזר למקומן את תושבות תפס השחרור ונעל אותן במסגרת הצג.
				- 15 החזר את תפסי השחרור למקומם במסגרת הצג.
		- 16 הברג חזרה את הברגים שמהדקים את תפסי השחרור לבסיס לוח הצג.
			- 17 הברג חזרה את הבורג שמהדק את כבל ההארקה לבסיס לוח הצג.

- 1 החזר את [האנטנות](#page-90-0) למקומן.
- 2 החזר את <u>[המצלמה](#page-87-0)</u> למקומה.
- 3 החזר את [הרמקולים](#page-25-0) למקומם.
- 4 החזר את כיסוי [הרמקול](#page-23-0) למקומו.

- 5 החזר את לוח [המערכת](#page-83-0) למקומו.
- 6 החזר את סוללת [המטבע](#page-53-0) למקומה.
- 7 החזר את כרטיס [האלחוט](#page-50-0) למקומו.
	- 8 החזר את [המעבד](#page-78-0) למקומו.
- 9 החזר את מאוורר [המעבד](#page-75-0) למקומו.
- 10 החזר את גוף הקירור של [המעבד](#page-72-0) למקומו.
	- 1<mark>1 החזר את <u>[יחידת](#page-69-0) ספק הזרם</u> ל</mark>מקומה.
	- 12 החזר את [מאוורר](#page-65-0) ספק הזרם למקומו.
		- 13 החזר את הכונן [האופטי](#page-62-0) למקומו.
	- 14 החזר את [תושבת](#page-57-0) הקלט/פלט למקומה.
- 15 החזר את לוח [האבחון](#page-45-0) של ספק הזרם למקומו.
	- 16 החזר את <u>לוח [הממיר](#page-42-0)</u> למקומו.
- 17 החזר את תושבת [ההרכבה](#page-38-0) בתקן [VESA](#page-38-0) למקומה.
	- 18 החזר את <u>הכונן [הקשיח](#page-36-0)</u> למקומו.
	- 19 החזר את מגן לוח [המערכת](#page-32-0) למקומו.
		- 20 החזר את מודולי [הזיכרון](#page-28-0) למקומם.
		- 21 החזר אתהכיסוי [האחורי](#page-21-0) למקומו.
		- .<br>**22 החזר את מכלול [המעמד](#page-18-0) למקומו**

# BIOS -עדכון ה

ייתכן שתצטרך לעדכן את ה BIOS- כאשר קיים עדכון זמין או בעת החלפת לוח המערכת. כדי לבצע עדכון של ה :BIOS-

- 1 הפעל את המחשב.
- 2 עבור אל dell.com/support.
- 3 אם יש לך את תג השירות של המחשב, הקלד את תג השירות של מחשבך ולחץ על Submit( שלח.( אם אין לך תג השירות של המחשב, לחץ על Detect My Product (אתר את המוצר שלי) כדי לאפשר איתור אוטומטי של תג השירות .

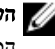

הערה: אם לא ניתן לאתר את תג השירות באופן אוטומטי, בחר את המוצר שלך תחת קטגוריות  $\nabla$ המוצרים.

- 4 לחץ על Get Drivers and Downloads (קבל מנהלי התקנים והורדות).
	- 5 לחץ על Drivers All View( הצגת כל מנהלי ההתקנים.(
- ס בתפריט הנפתח Operating System (מערכת הפעלה), בחר את מערכת ההפעלה המותקנת במחשב.
	- 7 לחץ על BIOS.
- 8 לחץ על File Download( הורד קובץ (כדי להוריד את הגרסה האחרונה של ה BIOS- עבור מחשבך.
- 9 בדף הבא, בחר Single-file download (הורדת קובץ יחיד) ולחץ על Continue (המשך).
- 10 שמור את הקובץ ועם סיום ההורדה, נווט אל התיקייה שבה שמרת את קובץ העדכון של ה .BIOS-
	- 11 לחץ לחיצה כפולה על הסמל של קובץ עדכון ה-BIOS ופעל על פי ההוראות שבמסך.

# Dell קבלת עזרה ופנייה אל

#### משאבי עזרה עצמית

ניתן לקבל מידע על המוצרים והשירותים של Dell באמצעות משאבי העזרה העצמית המקוונים הבאים:

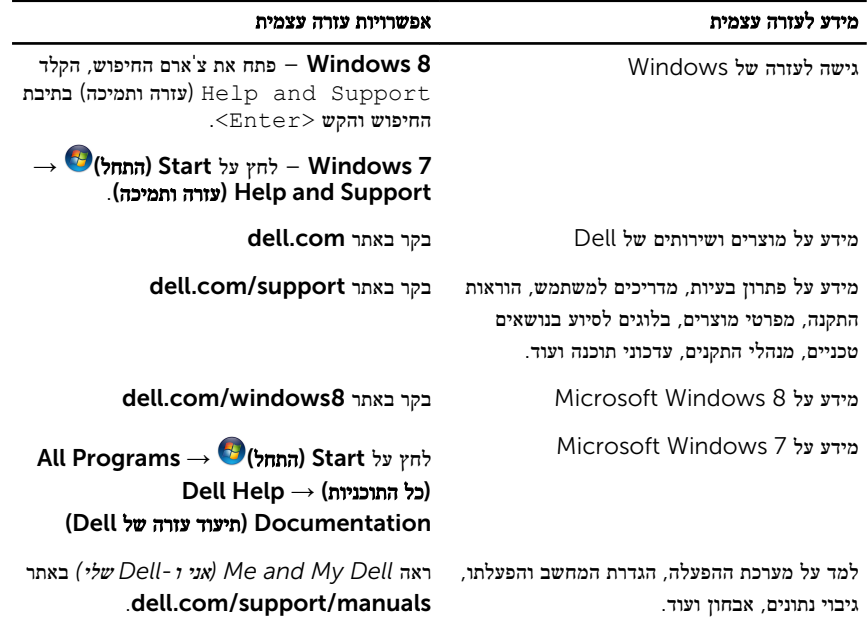

### Dell פנייה אל

לפנייה אל Dell בנושא מכירות, תמיכה טכנית או שירות לקוחות, ראה dell.com/contactdell.

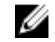

הערה: הזמינות משתנה לפי הארץ והמוצר, וייתכן שחלק מהשירותים לא יהיו זמינים בארץ שלך.

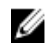

הערה: אם אין ברשותך חיבור אינטרנט פעיל, תוכל למצוא פרטי יצירת קשר בחשבונית הרכישה, תעודת ה המשלוח, החשבון או קטלוג המוצרים של .Dell